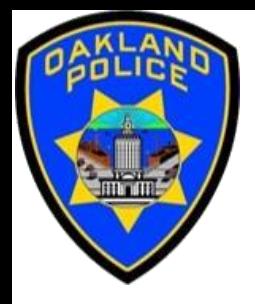

# **Modeling in the Power BI**

#### **Svetlana Gubin Business Analyst II, Oakland PD**

**International Association Crime Analysts**

**November 15, 2023**

#### **INSTRUCTOR**

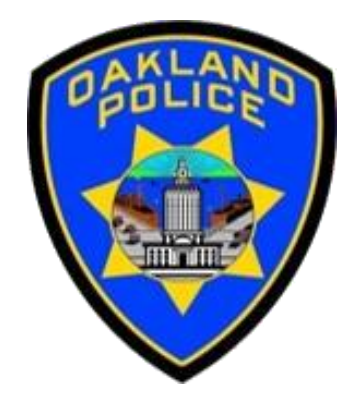

# **Svetlana Gubin, Oakland PD** (510)238-2017

**Sgubin@OaklandCA.gov**

# TABLE OF CONTENTS

#### **Modeling in Power BI**

- ✓ *Star Modeling*
- ✓ *Manage Relationship*
- ✓ *Cardinality*
- ✓ *Cross Filter Direction*

### **Additional Information**

#### **Conclusion and QA**

# **POWER BI - DATA SET**

#### Source:

#### https://data.oaklandca.gov/PublicSafety/CrimeWatch-Data/ppgh-7dqv

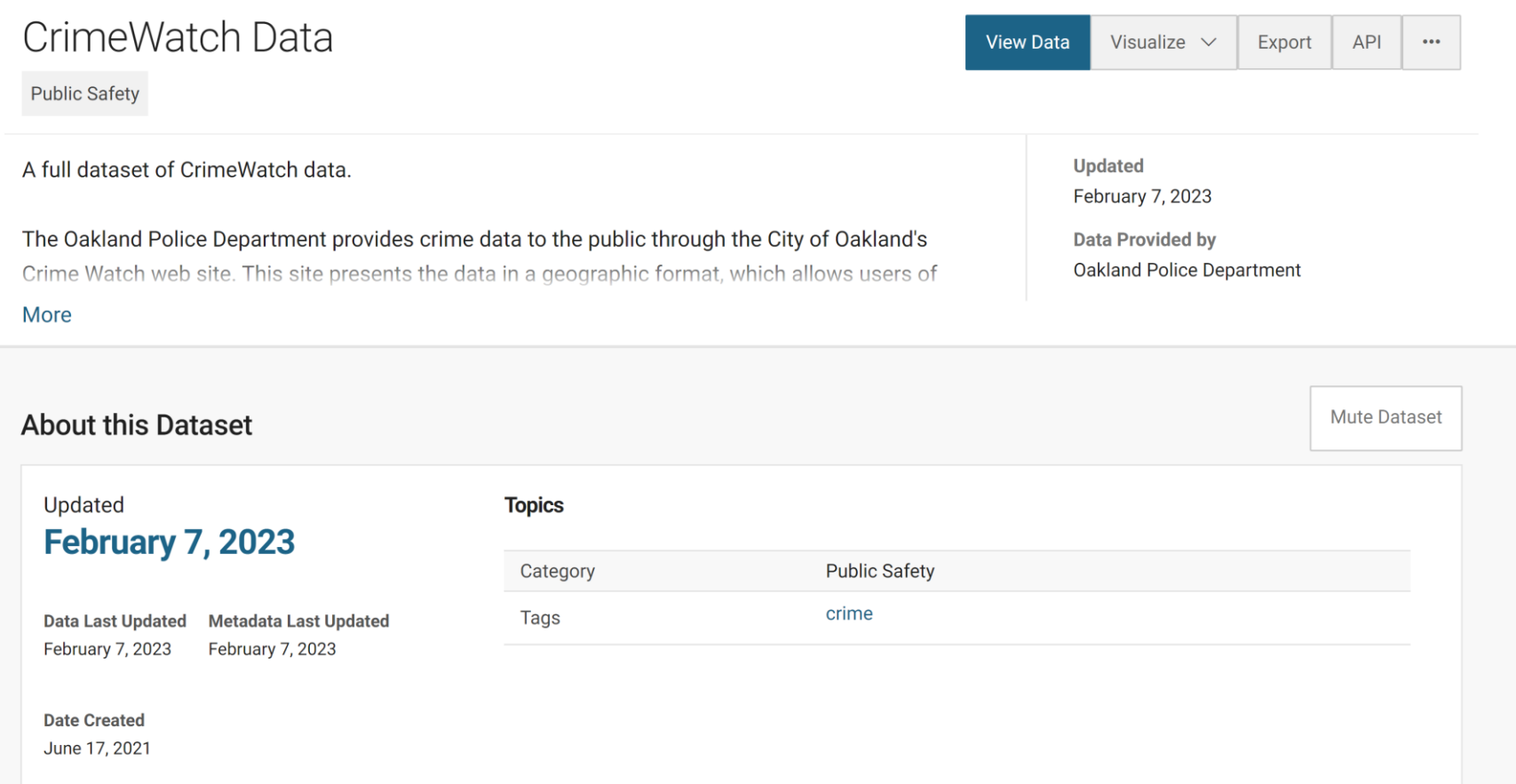

# **POWER BI - GET DATA**

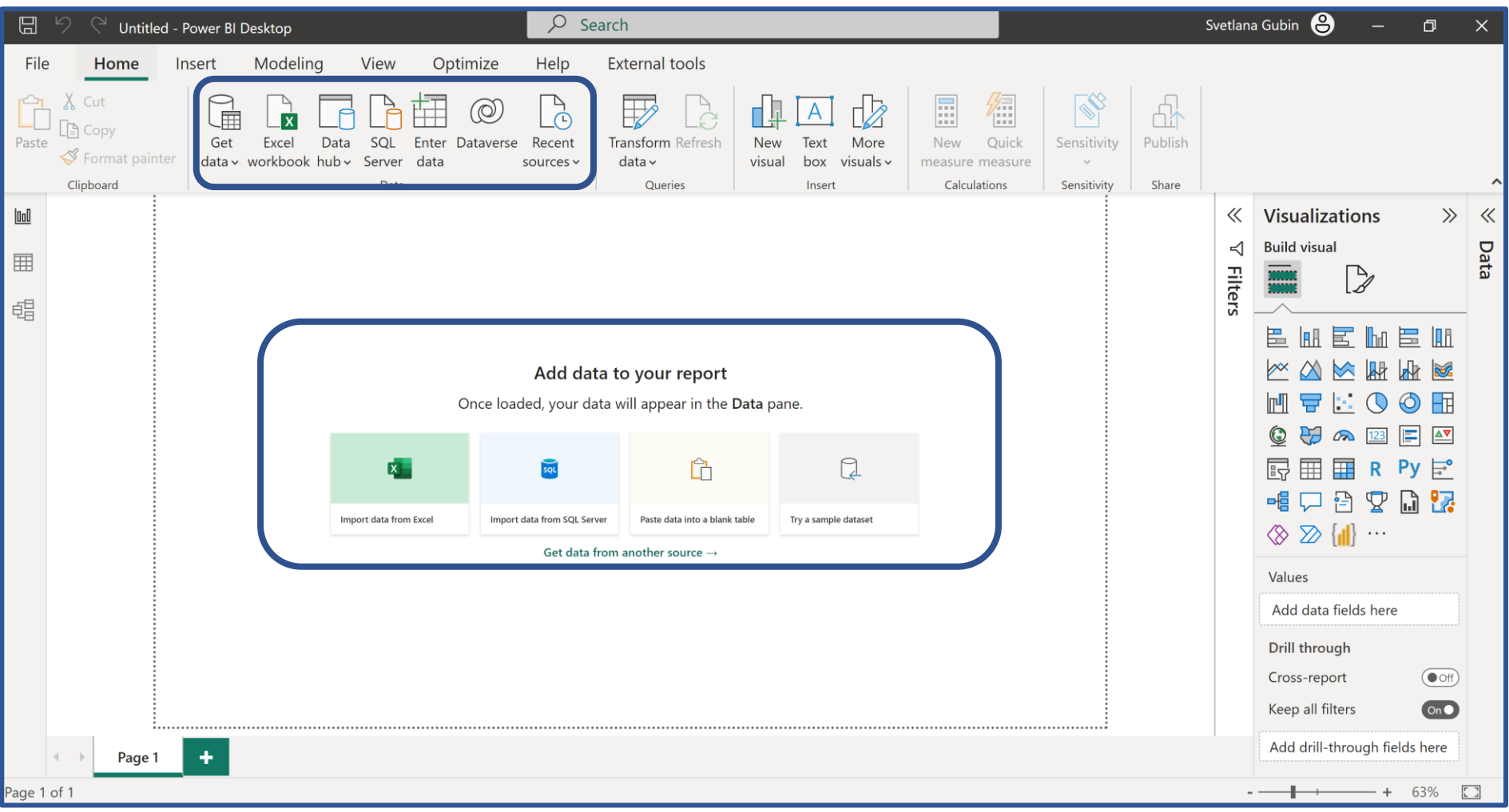

# **POWER BI - TEXT/CSV**

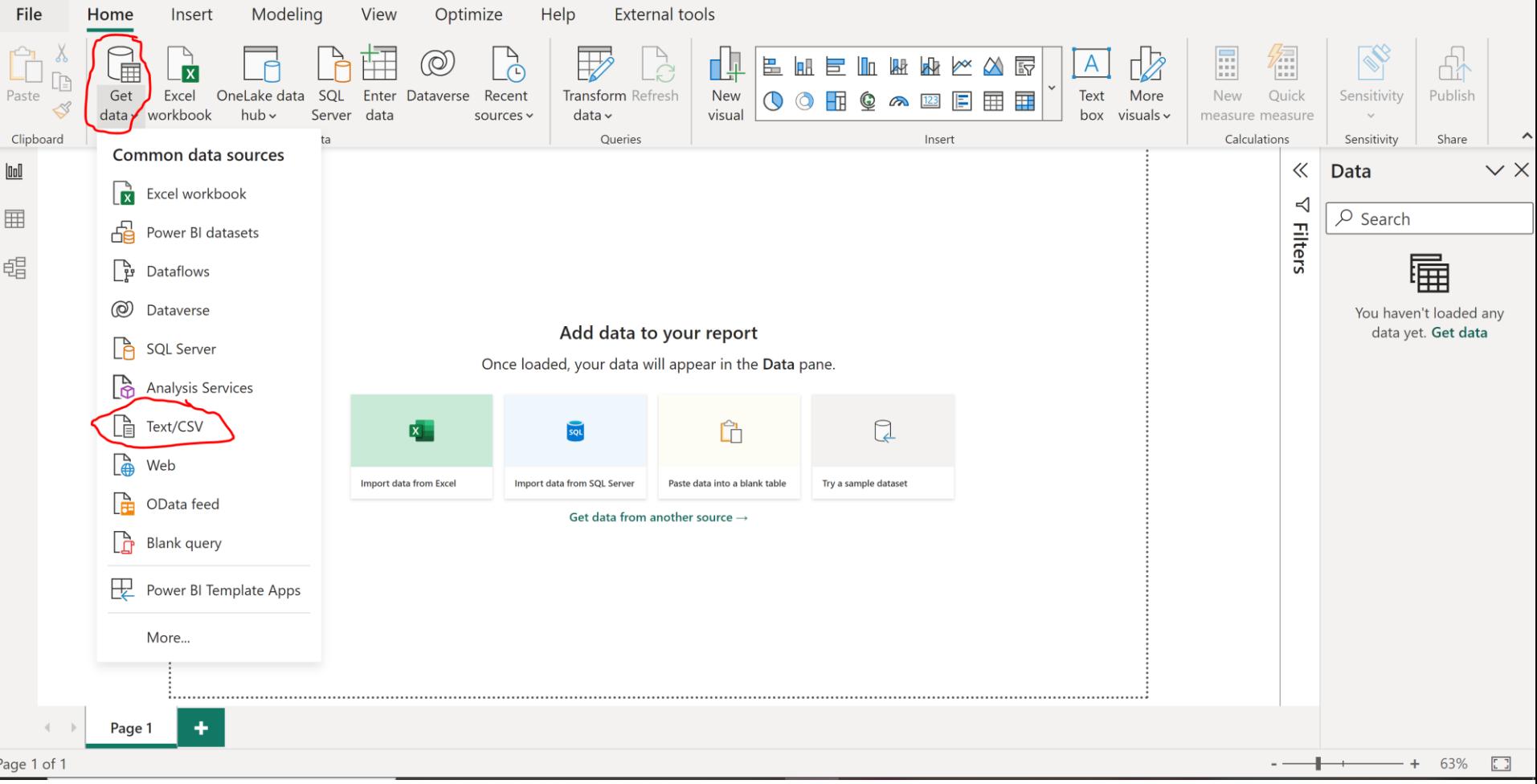

# **POWER BI - DATA**

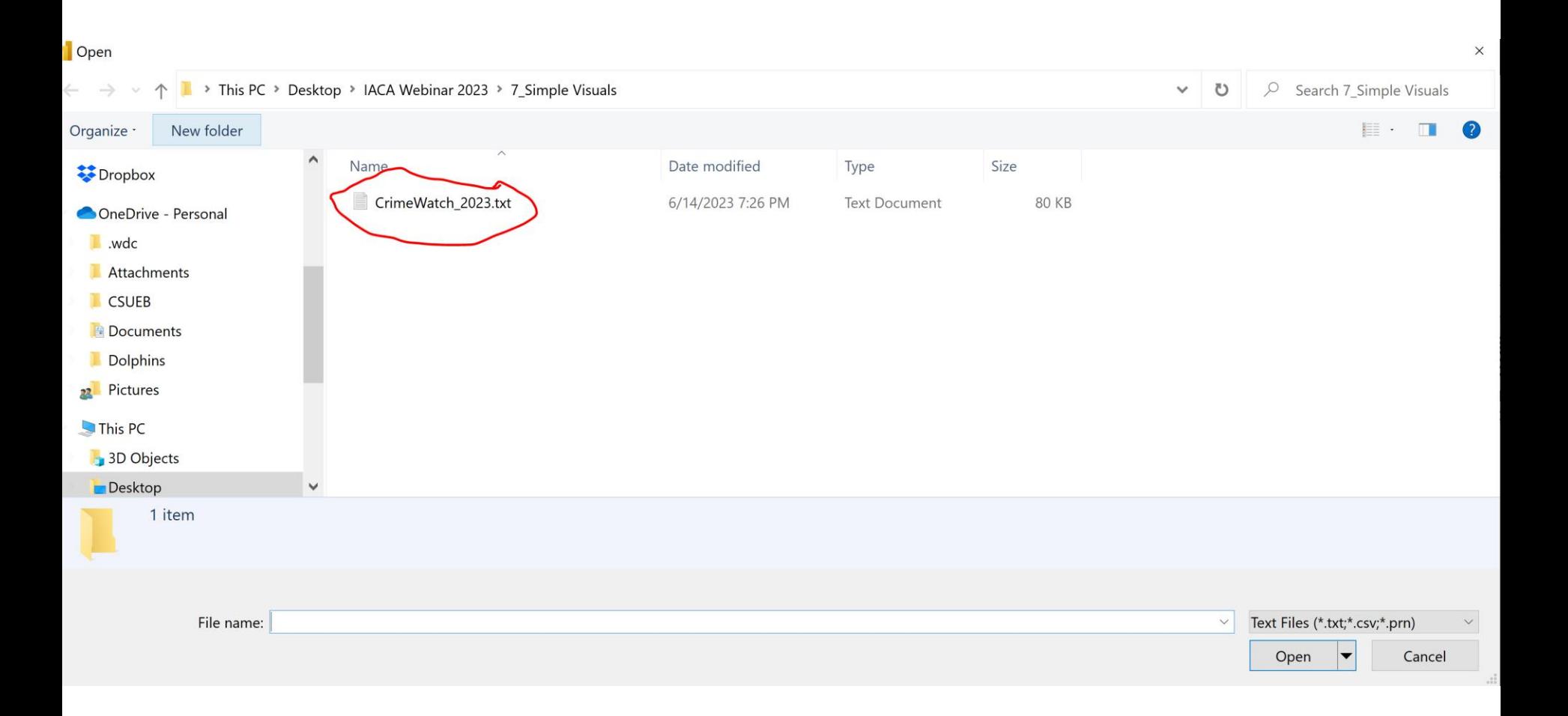

# **POWER BI - LOAD DATA**

 $\begin{array}{|c|} \hline 0 & 0 \\ \hline \end{array}$ 

 $\boxplus$ 

晿

Page

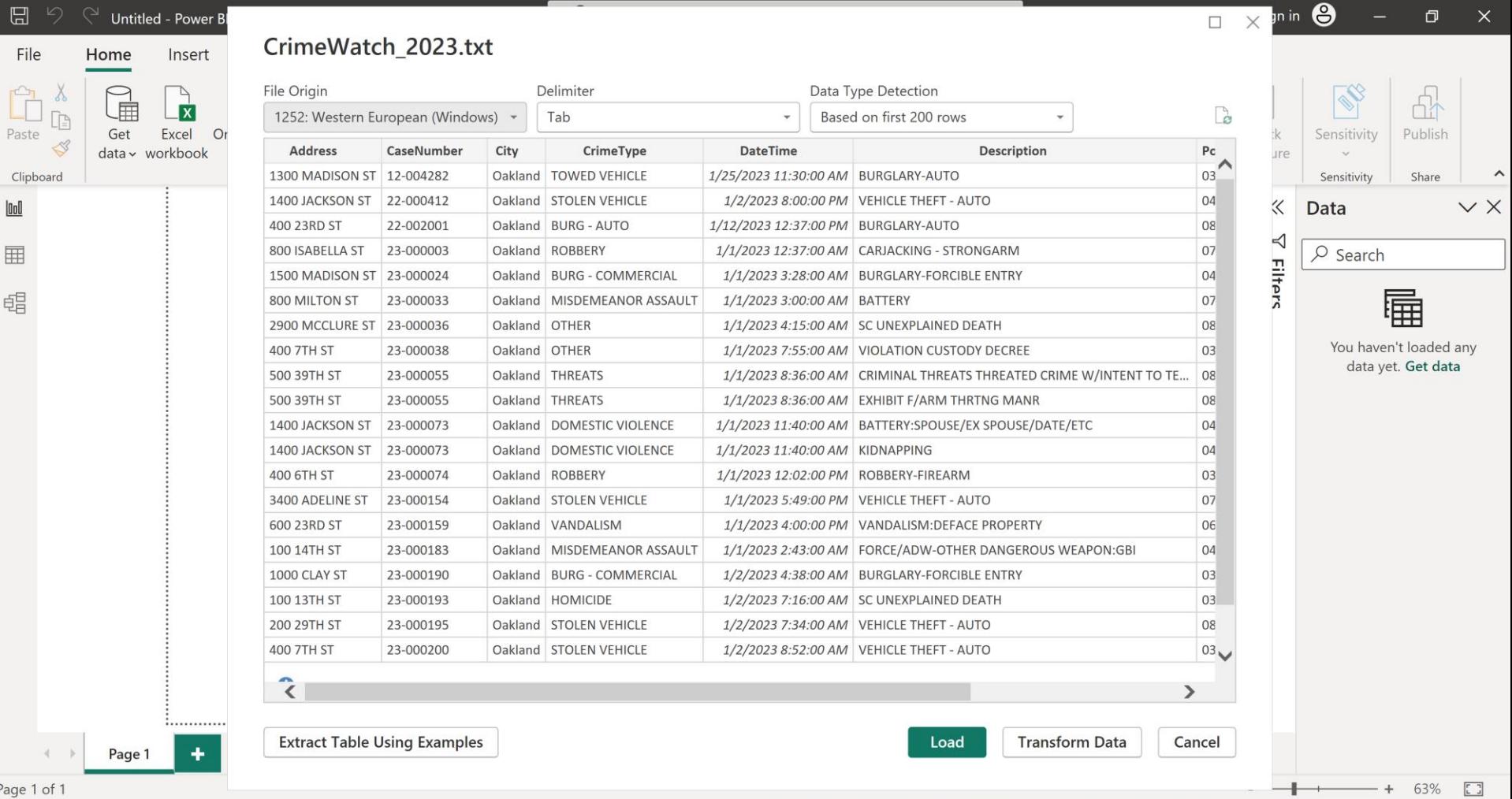

# **NEW TABLE - BY DAX**

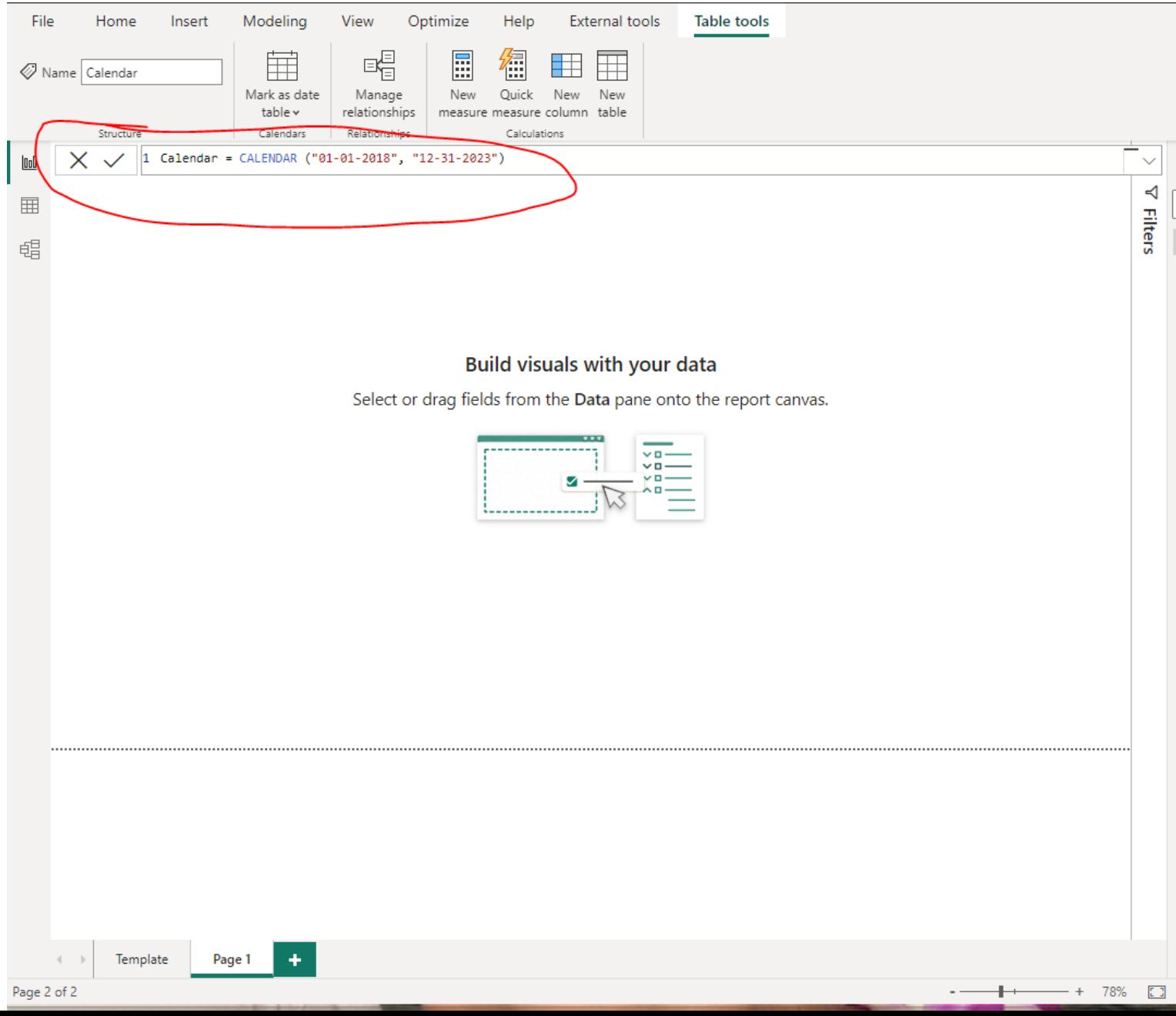

# **NEW TABLE - BY DAX**

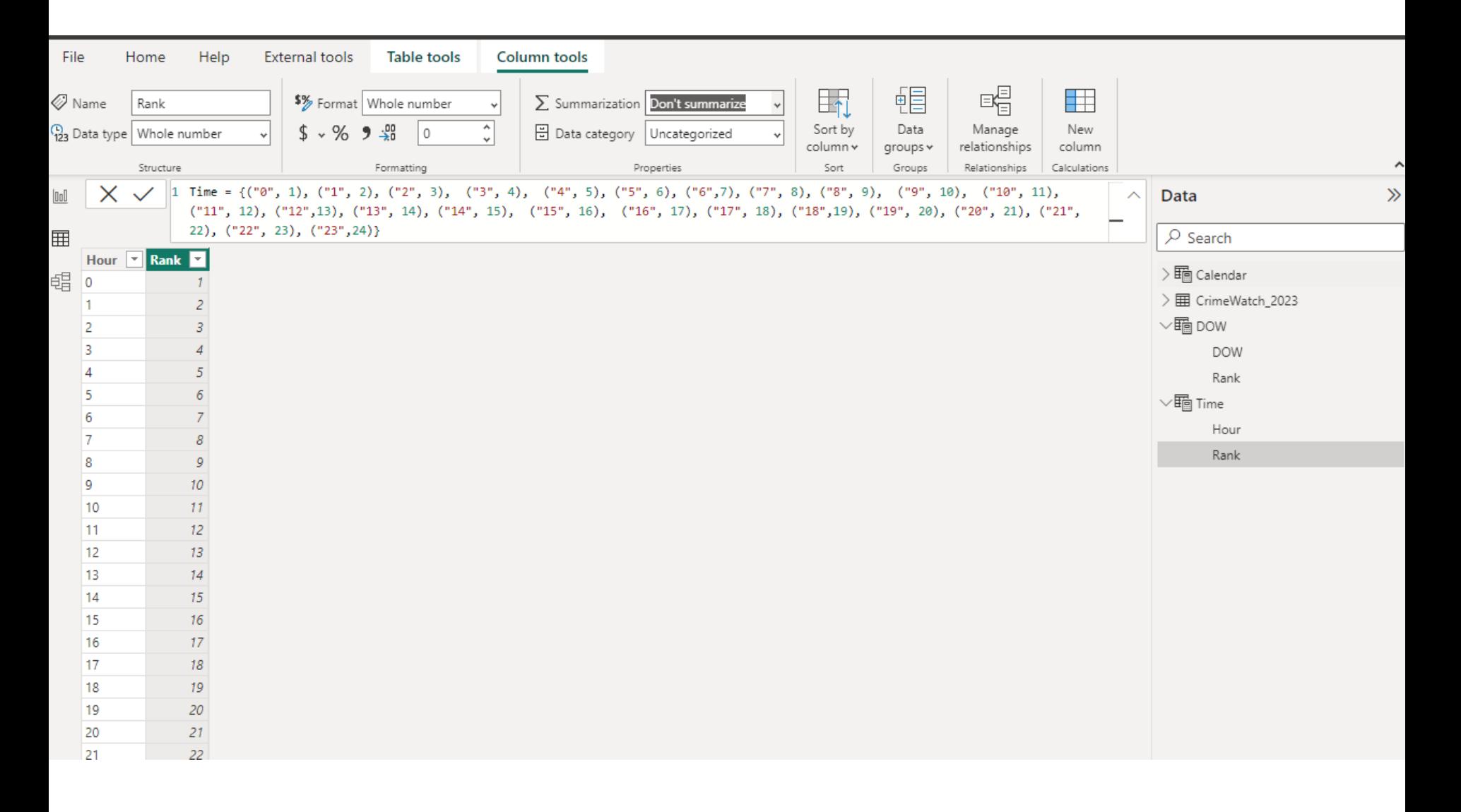

# **NEW TABLE - BY GET DATA**

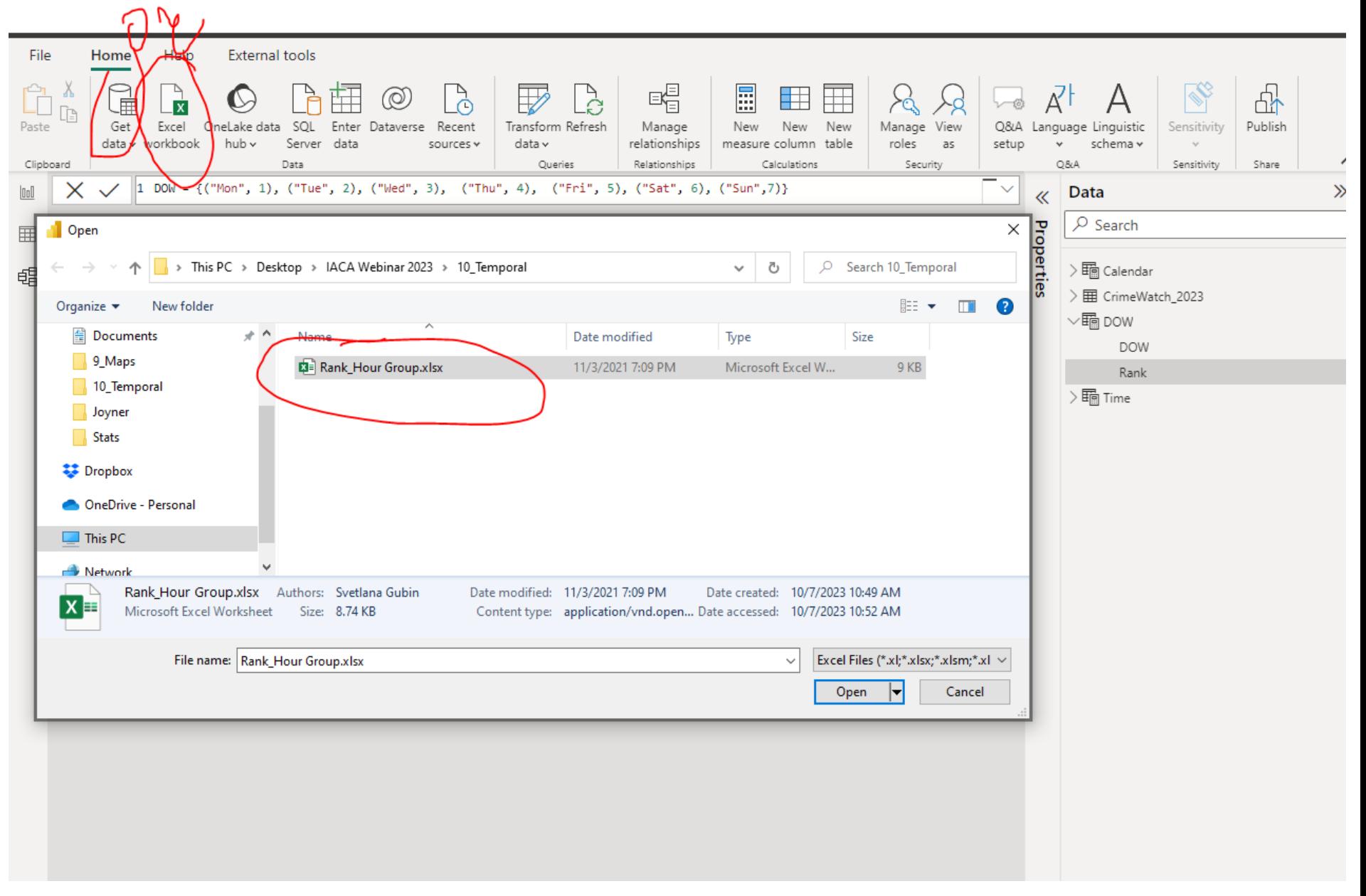

# **ADD TABLE FROM FILE**

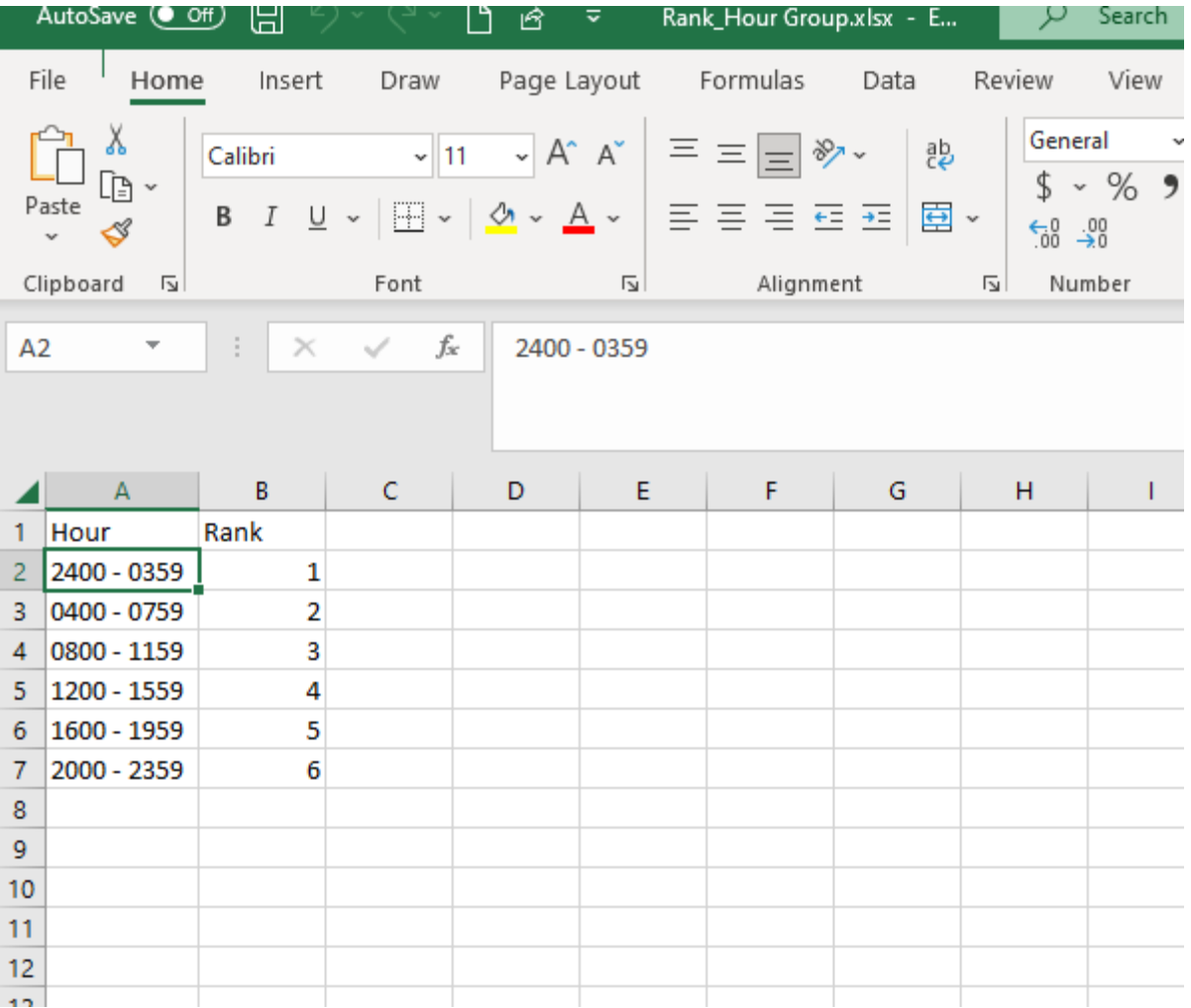

# **ADD COLUMN BY DAX**

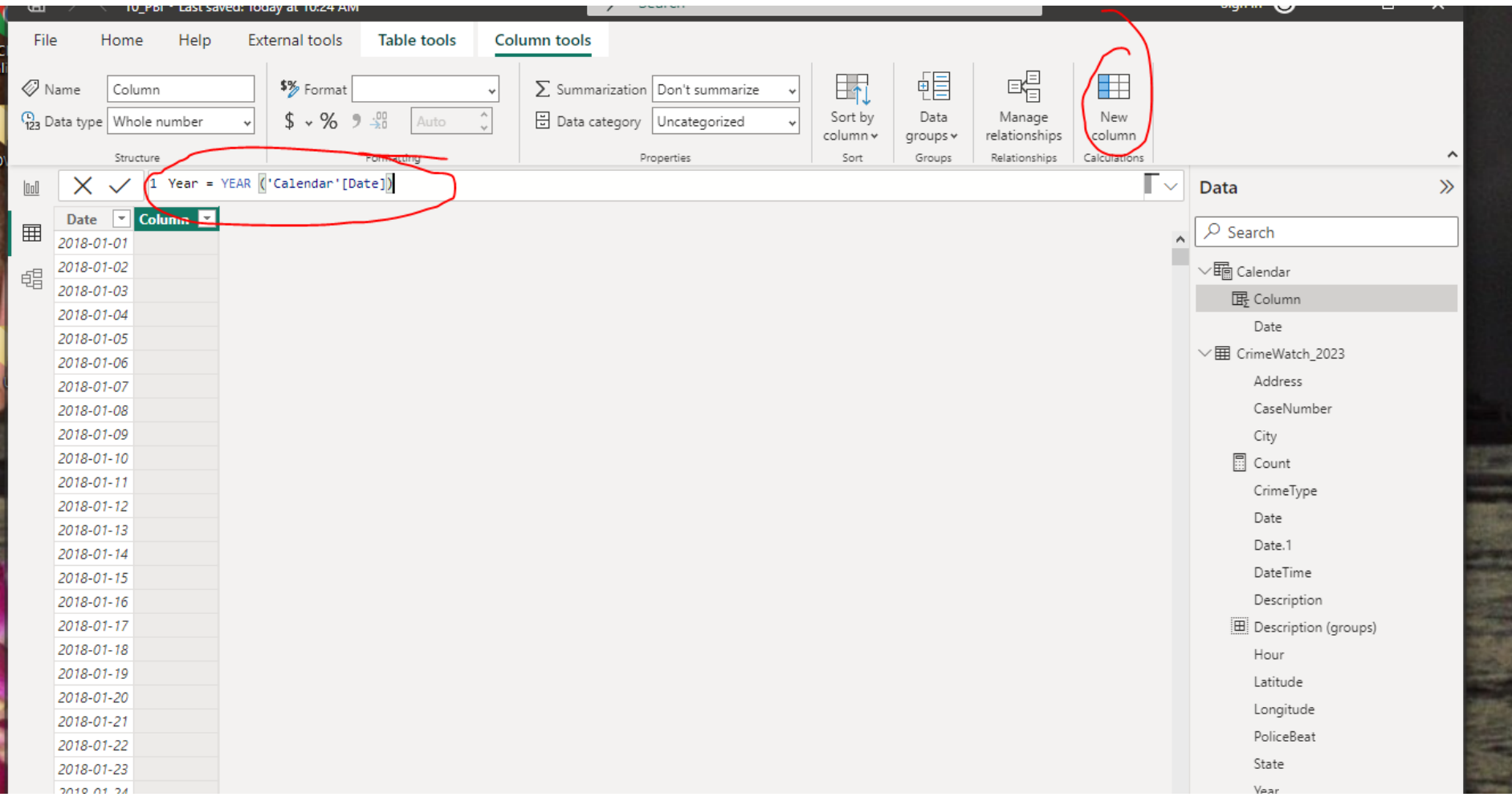

# DAX FORMULAS

**New Table by DAX**

Calendar = CALENDAR ("01-01-2018", "12-31-2023")

DOW = {("Mon", 1), ("Tue", 2), ("Wed", 3), ("Thu", 4), ("Fri", 5), ("Sat", 6), ("Sun",7)}

Time =  $\{('0", 1), ('1", 2), ('2", 3), ('3",$ 4), ("4", 5), ("5", 6), ("6",7), ("7", 8), ("8", 9), ("9", 10), ("10", 11), ("11", 12), ("12",13), ("13", 14), ("14", 15), ("15", 16), ("16", 17), ("17", 18), ("18",19), ("19", 20), ("20", 21),  $($ "21", 22),  $($ "22", 23),  $($ "23", 24)}

# DAX FORMULAS

Time =  $\{('00", 1), ('01", 2), ('02", 3), ('03",$ 4), ("04", 5), ("05", 6), ("06",7), ("07", 8),  $($  " $\theta$ 8", 9),  $($  " $\theta$ 9", 10),  $($  " $10"$ , 11),  $($  " $11"$ , 12), ("12",13), ("13", 14), ("14", 15), ("15", 16), ("16", 17), ("17", 18), ("18",19), ("19", 20), ("20", 21), ("21", 22), ("22", 23), ("23",24)}

# DAX FORMULAS

```
Add Column to Calendar Table
```

```
Year = YEAR ('Calendar'[Date])
```
MonthNumber = MONTH ('Calendar' [Date])

MonthPrefix = FORMAT ('Calendar' [Date], "MMM")

DOWNumber = WEEKDAY( ('Calendar' [Date]))

DOWPrefix = FORMAT( ('Calendar' [Date]), "DDD")

DateWithCrimes = 'Calendar'[Date]<=MAX('CrimeWatch\_2023'[Date])

# FACT TABLES

• **Fact tables** are a central repository for storing metrics and data.

# FACT TABLES

- **Fact tables** are a central repository for storing metrics and data.
- Each row in a fact table represents a recorded event with numeric measures.

# FACT TABLES

- **Fact tables** are a central repository for storing metrics and data.
- Each row in a fact table represents a recorded event with numeric measures.

D X

#### CrimeWatch 2023.txt

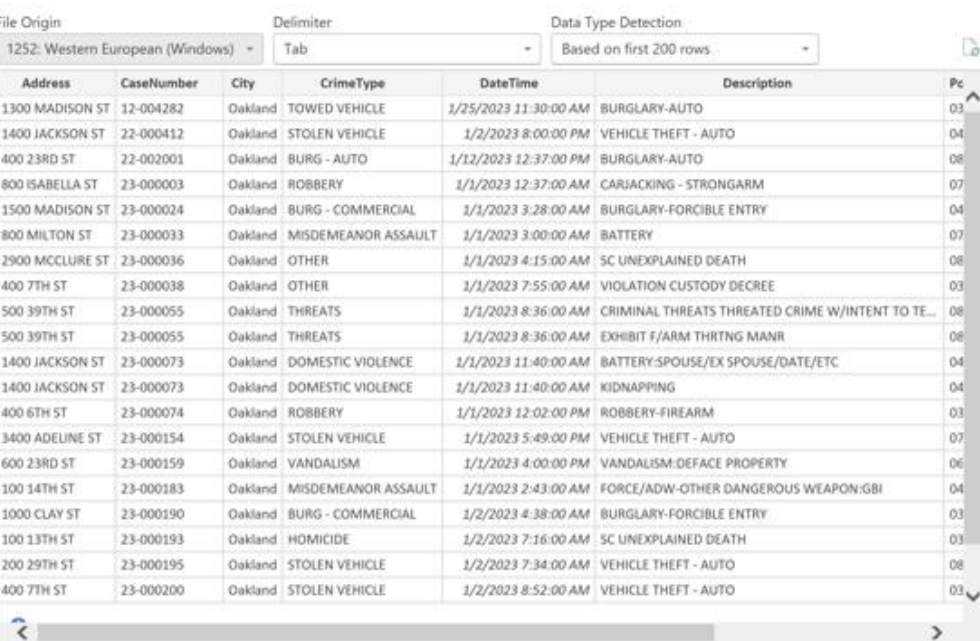

# DIMENSION TABLES

• Dimension tables store descriptive attributes or textual data that provide context to the numbers in the fact table.

# DIMENSION TABLES

- Dimension tables store descriptive attributes or textual data that provide context to the numbers in the fact table.
- Dimension tables store data repeated many times in a fact table.

# DIMENSION TABLES

- Dimension tables store descriptive attributes or textual data that provide context to the numbers in the fact table.
- Dimension tables store data repeated many times in a fact table.

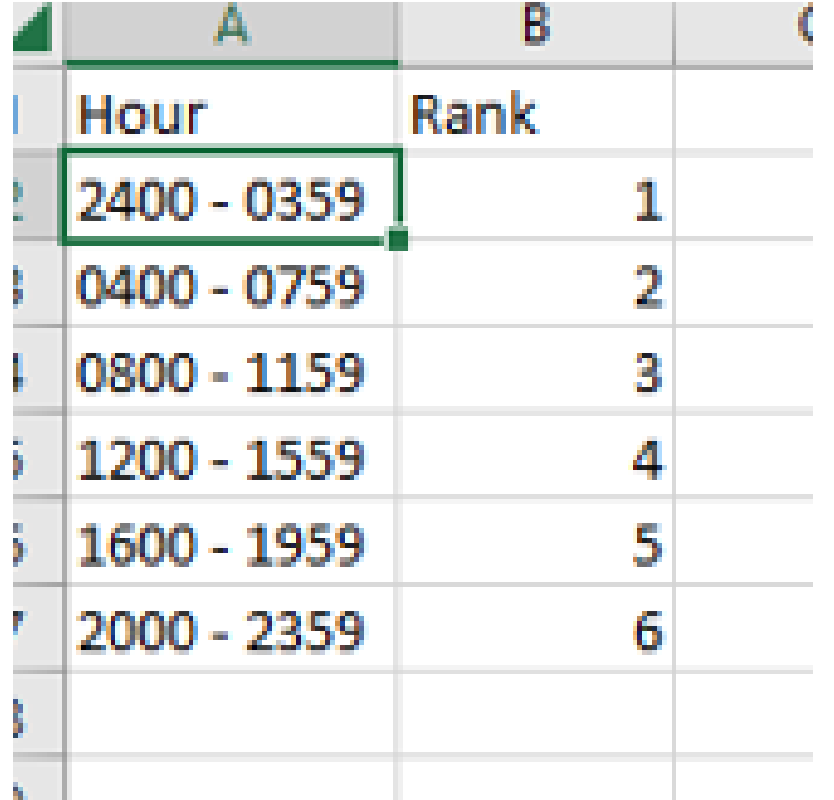

# **MANAGE RELATIONSHIP**

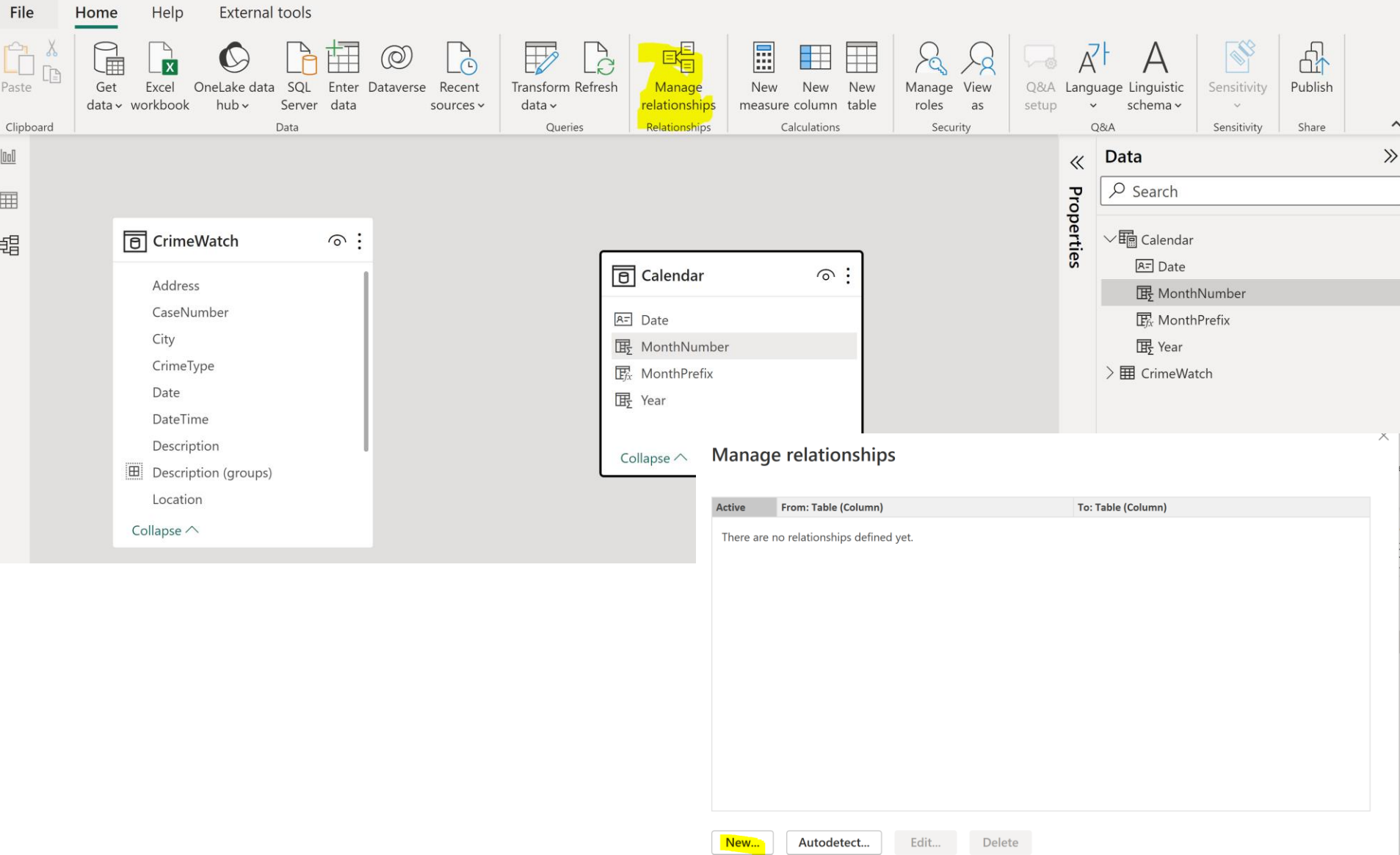

# **MANAGE RELATIONSHIP**

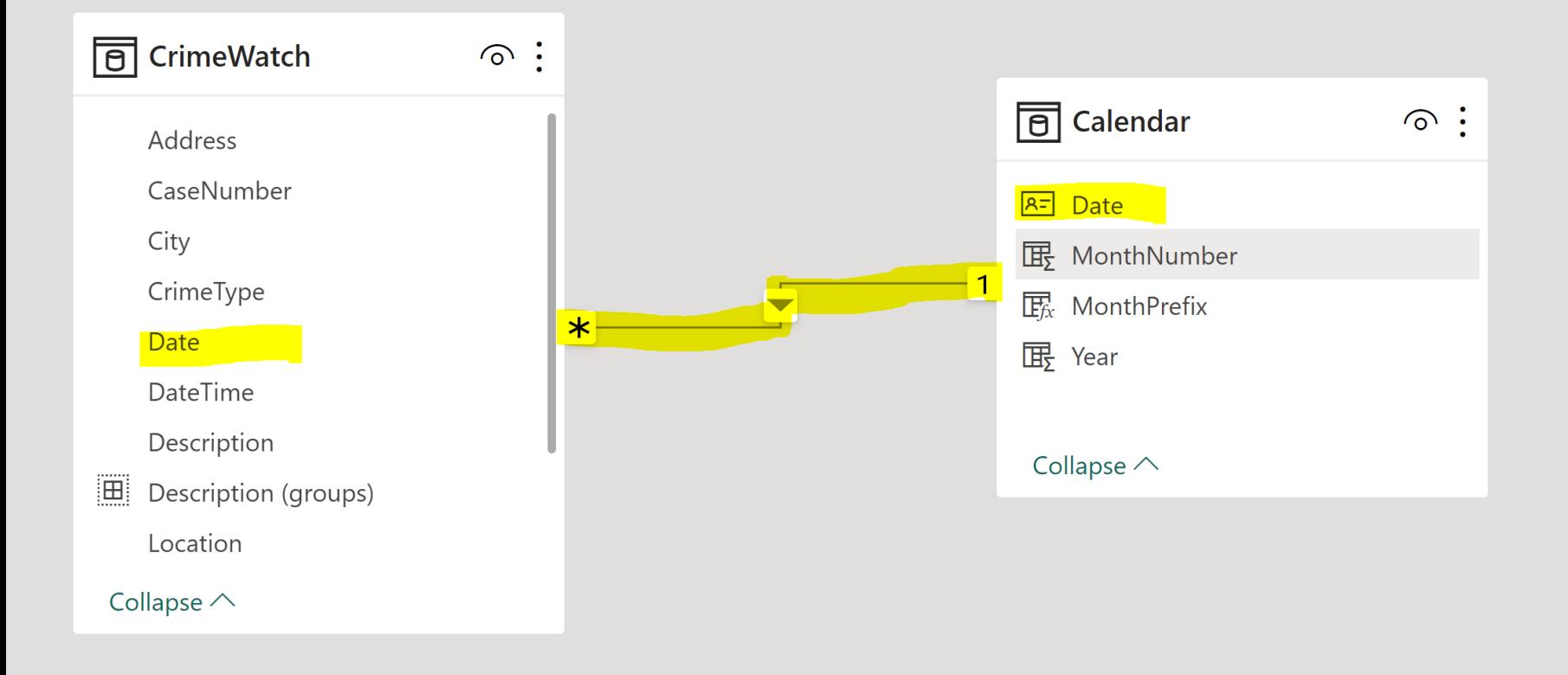

# **STAR SCHEMA**

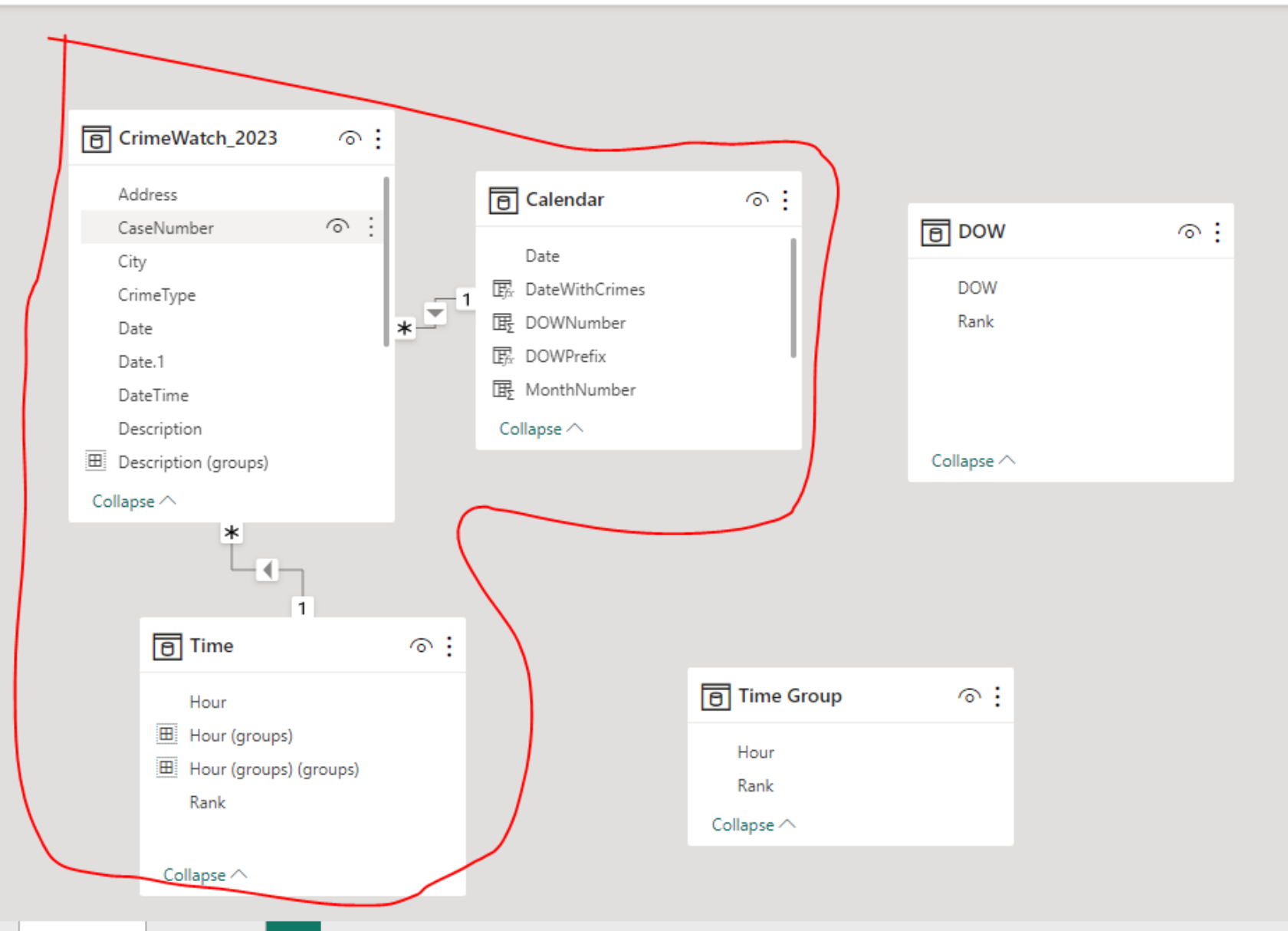

1. Simplified Analysis

- 1. Simplified Analysis
- 2. Improved Performance

- 1. Simplified Analysis
- 2. Improved Performance
- 3. Reusability

- 1. Simplified Analysis
- 2. Improved Performance
- 3. Reusability
- 4. Flexibility

- 1. Simplified Analysis
- 2. Improved Performance
- 3. Reusability
- 4. Flexibility
- 5. Scalability

# **SNOWFLAKE SCHEMA**

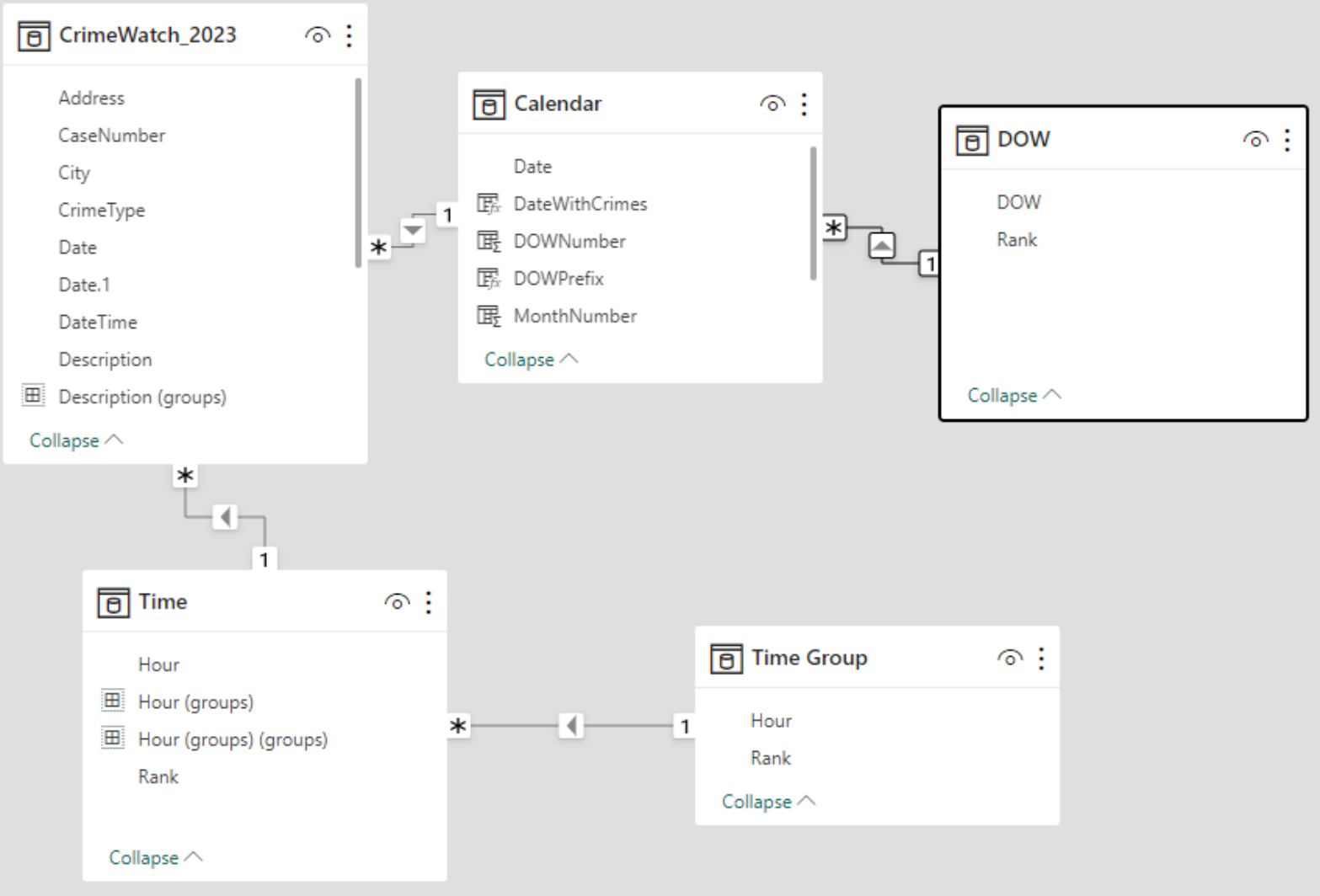

- 
- -
- -
	-
	- - -

• Cardinality defines the number of relations from one table to another table. There are mainly 3 types of cardinality in a table.

- Cardinality defines the number of relations from one table to another table. There are mainly 3 types of cardinality in a table.
- **One to One Cardinality** In this type of cardinality, One entity attribute creates only one connection with another attribute.

- Cardinality defines the number of relations from one table to another table. There are mainly 3 types of cardinality in a table.
- **One to One Cardinality** In this type of cardinality, One entity attribute creates only one connection with another attribute.
- **One to Many Cardinality** In this cardinality, one entity attribute creates multiple connections with another.

- Cardinality defines the number of relations from one table to another table. There are mainly 3 types of cardinality in a table.
- **One to One Cardinality** In this type of cardinality, One entity attribute creates only one connection with another attribute.
- **One to Many Cardinality** In this cardinality, one entity attribute creates multiple connections with another.
- **Many to Many Cardinality** In this cardinality, multiple entities from one table create multiple relations with other tables.
## WHAT IS CARDINALITY?

- Cardinality defines the number of relations from one table to another table. There are mainly 3 types of cardinality in a table.
- **One to One Cardinality** In this type of cardinality, One entity attribute creates only one connection with another attribute.
- **One to Many Cardinality** In this cardinality, one entity attribute creates multiple connections with another.
- **Many to Many Cardinality** In this cardinality, multiple entities from one table create multiple relations with other tables.

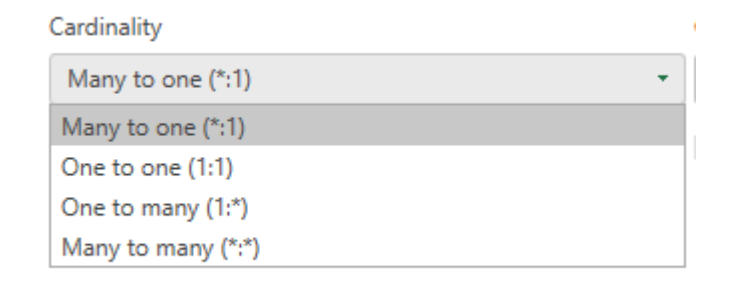

Power BI automatically detects all the possible relations between different sets of data. Sometimes, we need to create a relation between the data manually.

Power BI automatically detects all the possible relations between different sets of data. Sometimes, we need to create a relation between the data manually.

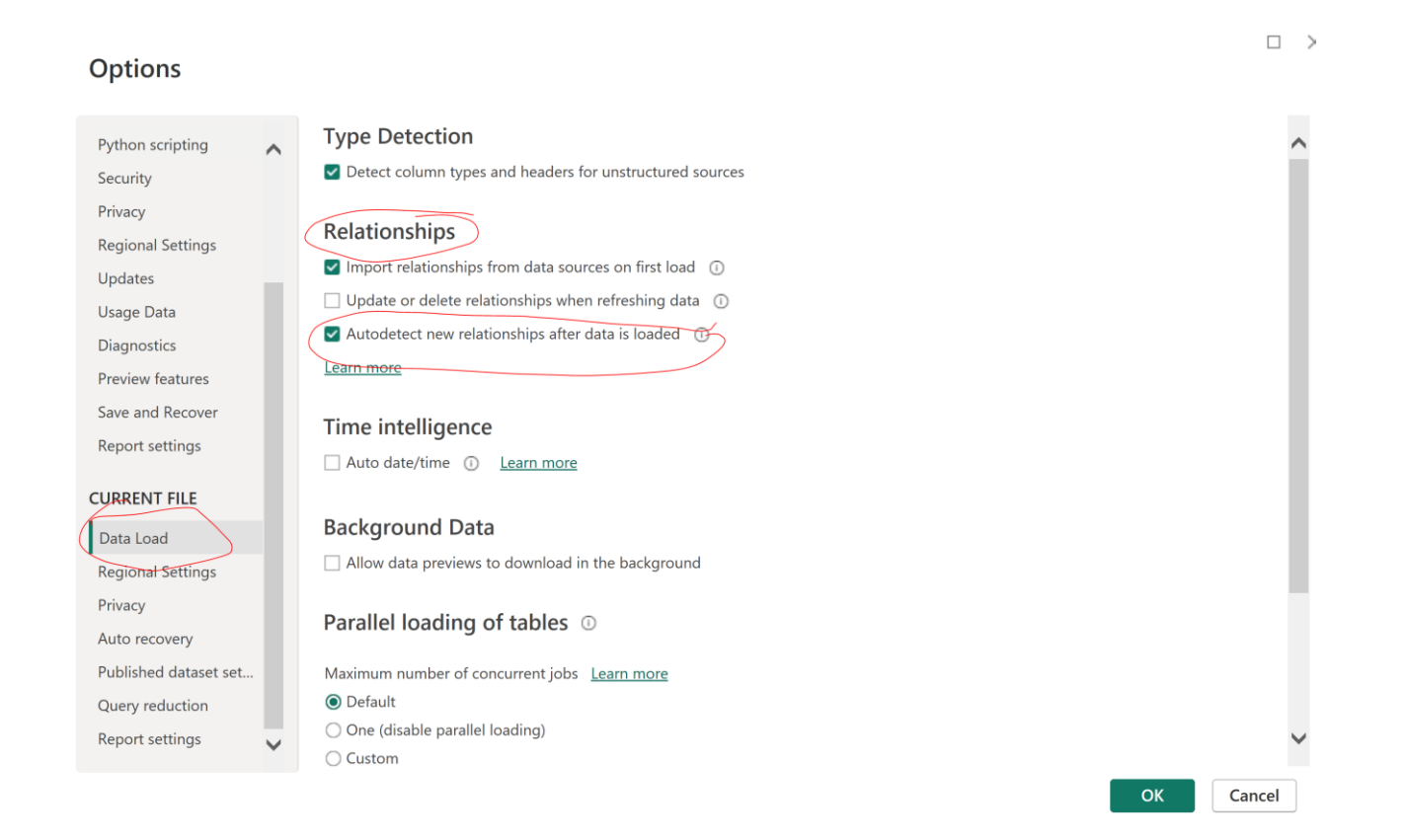

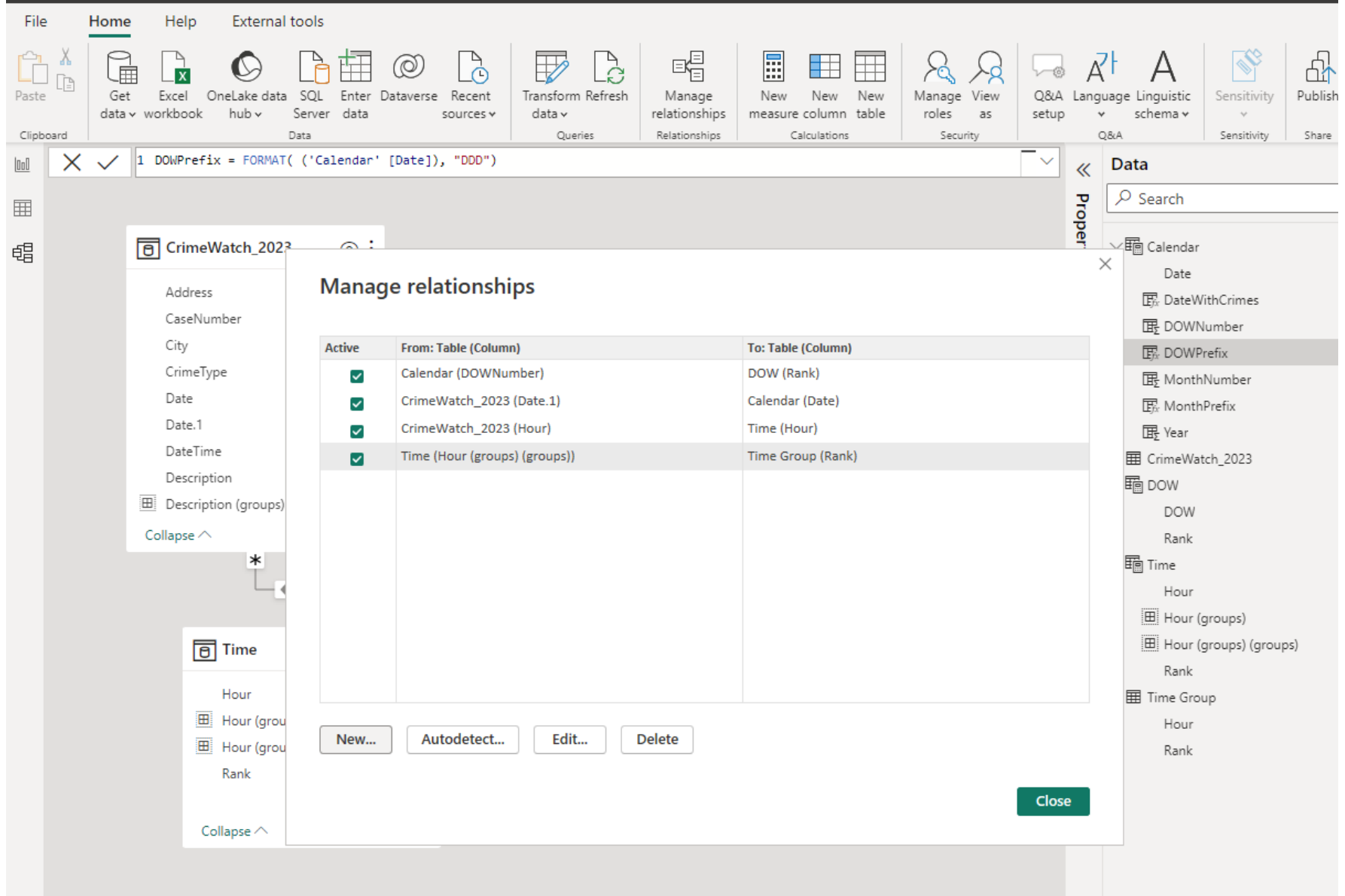

**1. New** – This option will help create a new relationship between tables.

**1. New** – This option will help create a new relationship between tables.

**2. Autodetect** – Using this option, Power BI automatically detects the relationship between data present in tables.

**1. New** – This option will help create a new relationship between tables.

**2. Autodetect** – Using this option, Power BI automatically detects the relationship between data present in tables.

**3. Edit** – This option will help you to edit your data relationship.

**1. New** – This option will help create a new relationship between tables.

**2. Autodetect** – Using this option, Power BI automatically detects the relationship between data present in tables.

**3. Edit** – This option will help you to edit your data relationship.

**4. Delete** – It deletes the selected relationship between the tables.

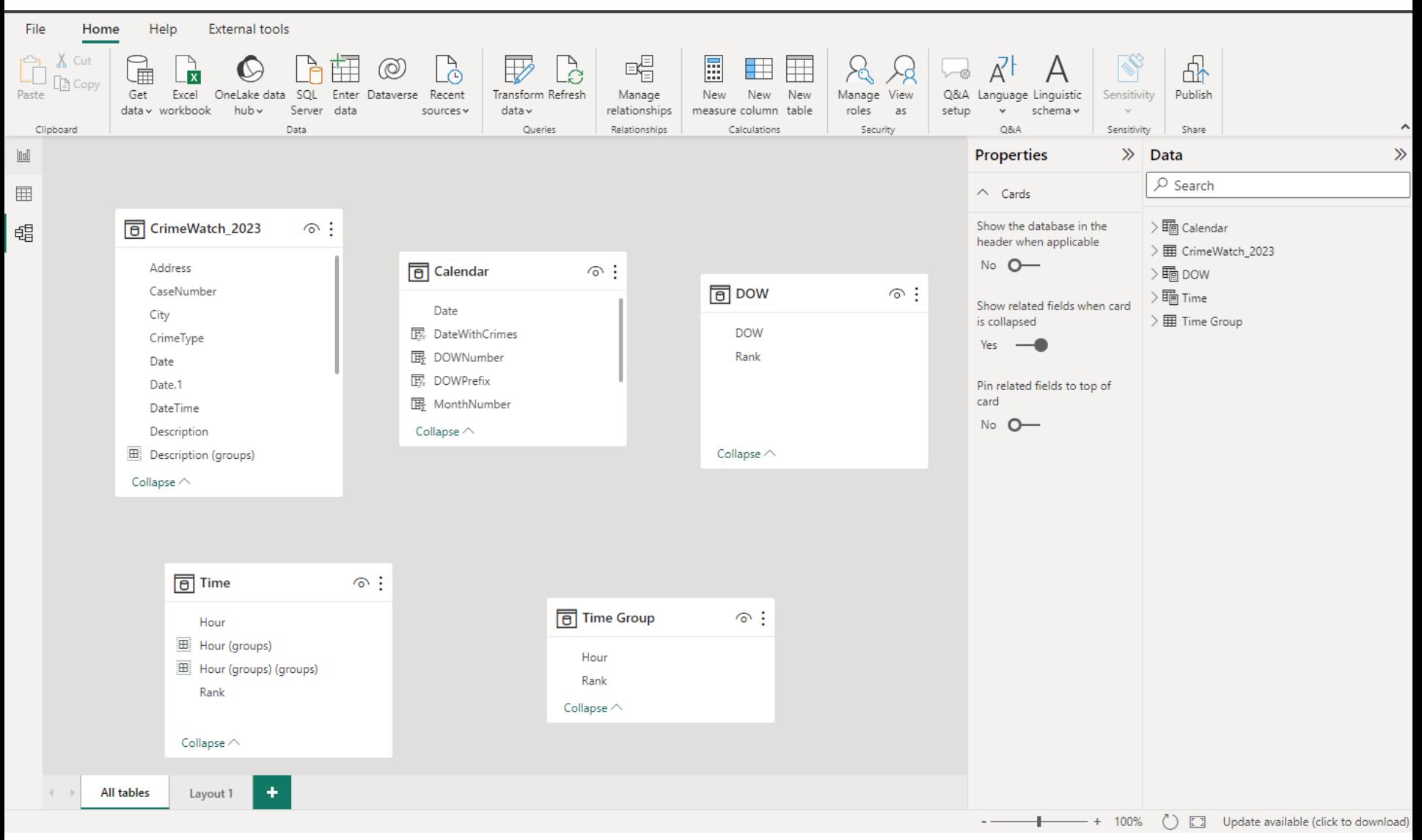

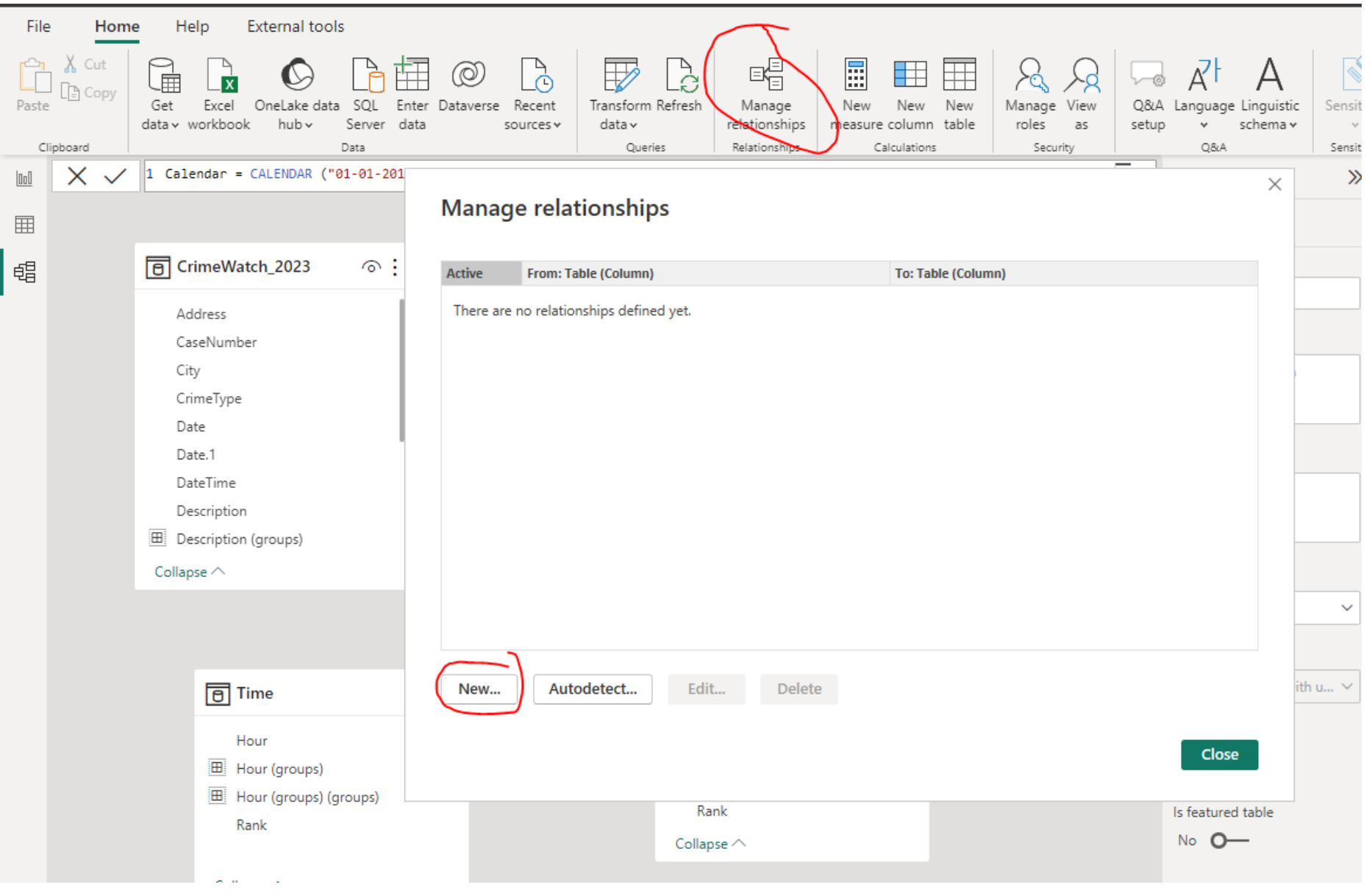

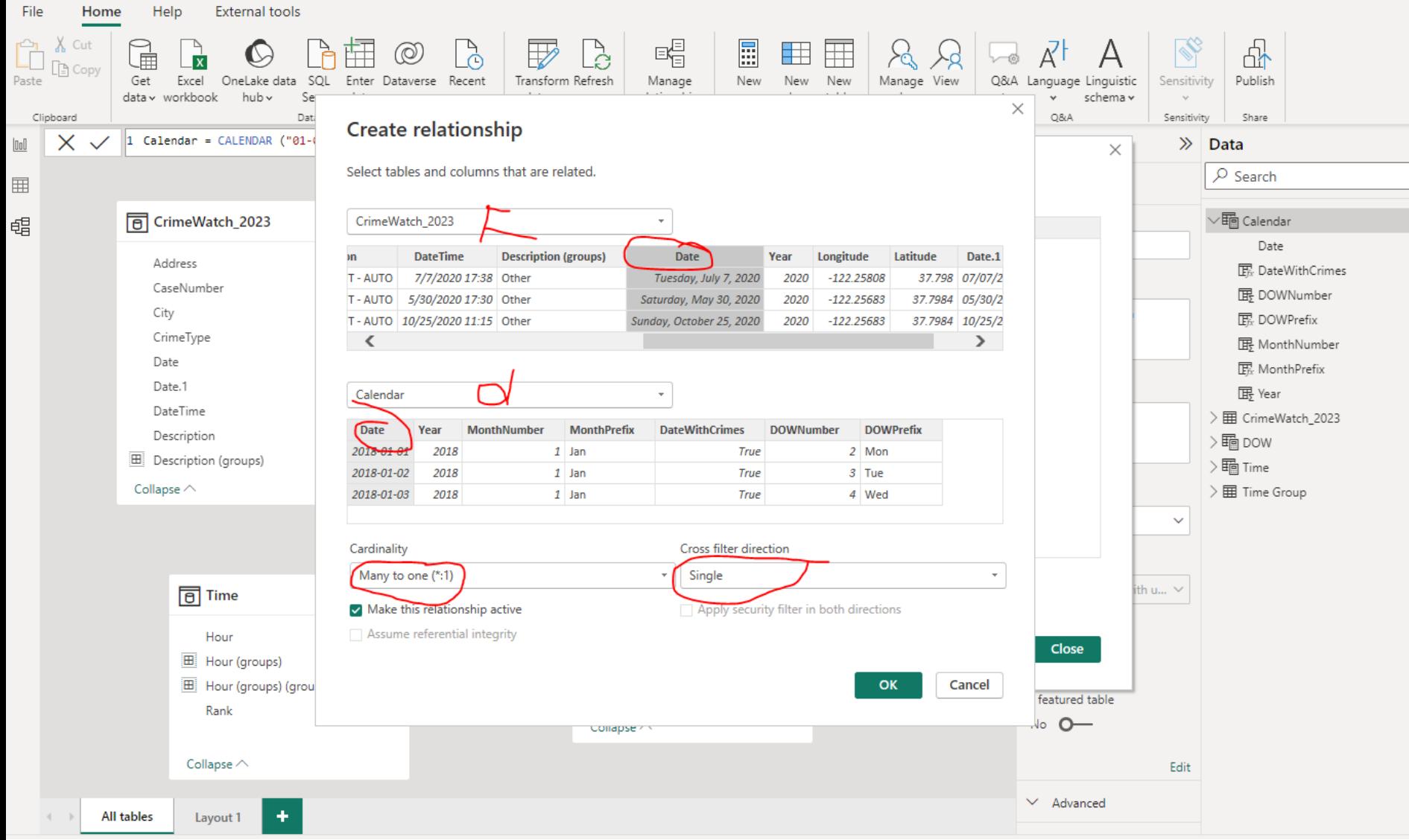

### **POWER BI - LOAD DATA**

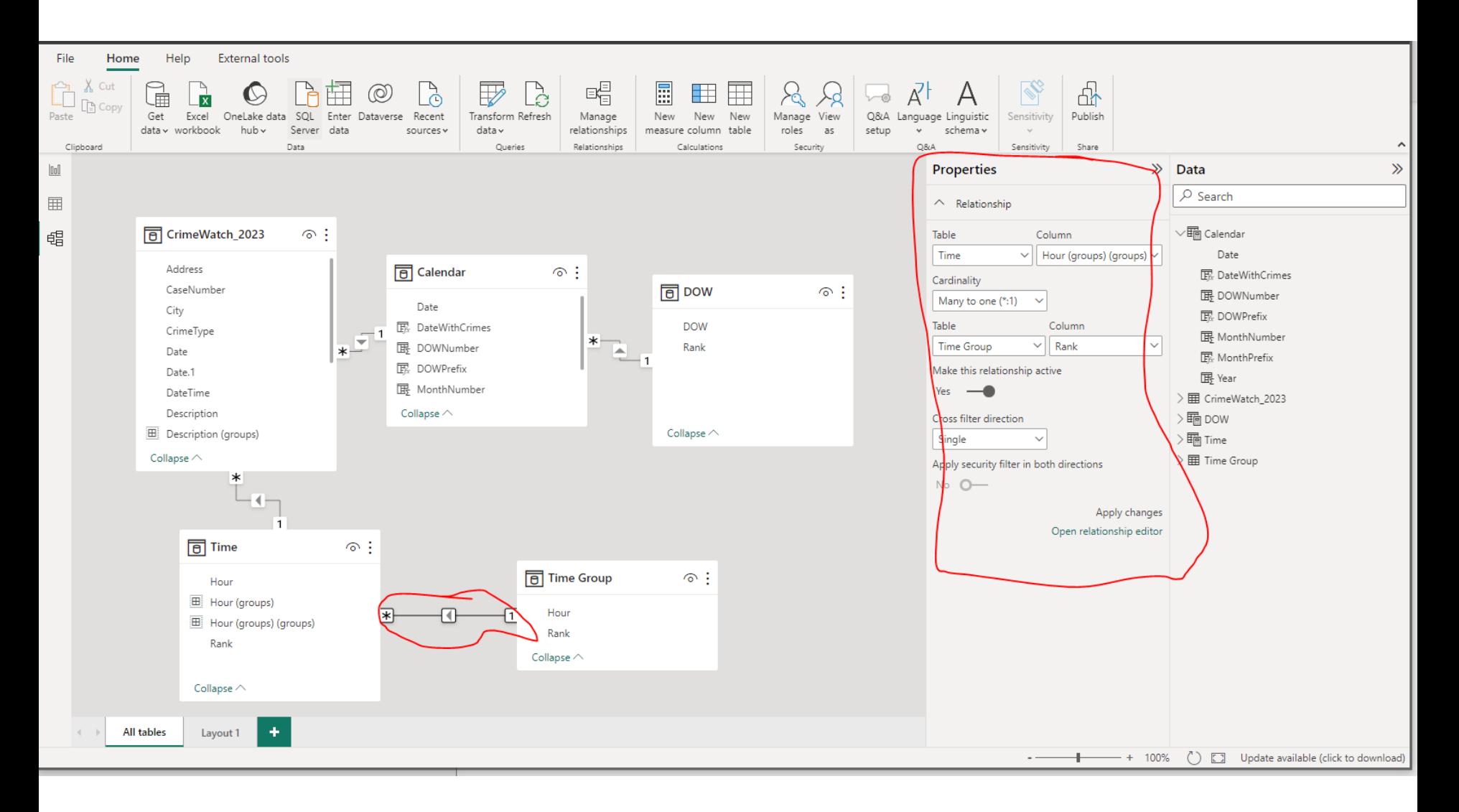

### **POWER BI - CROSS FILTER**

Cross filter direction

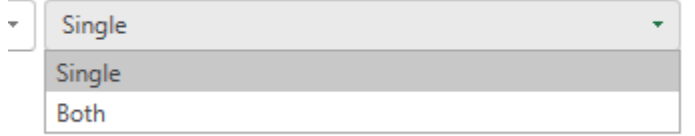

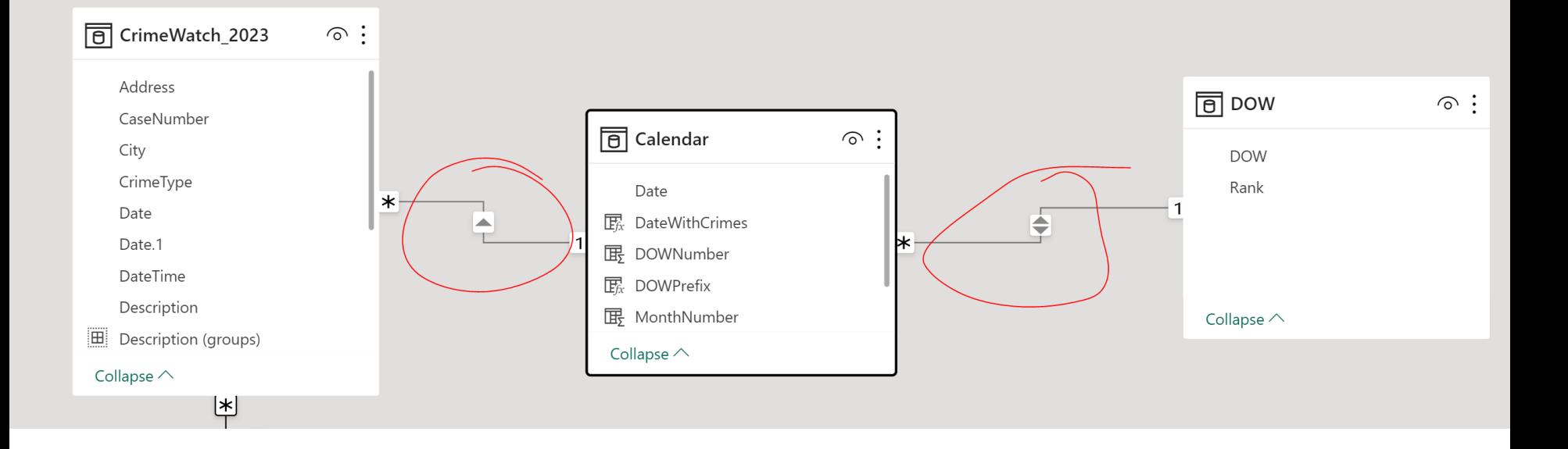

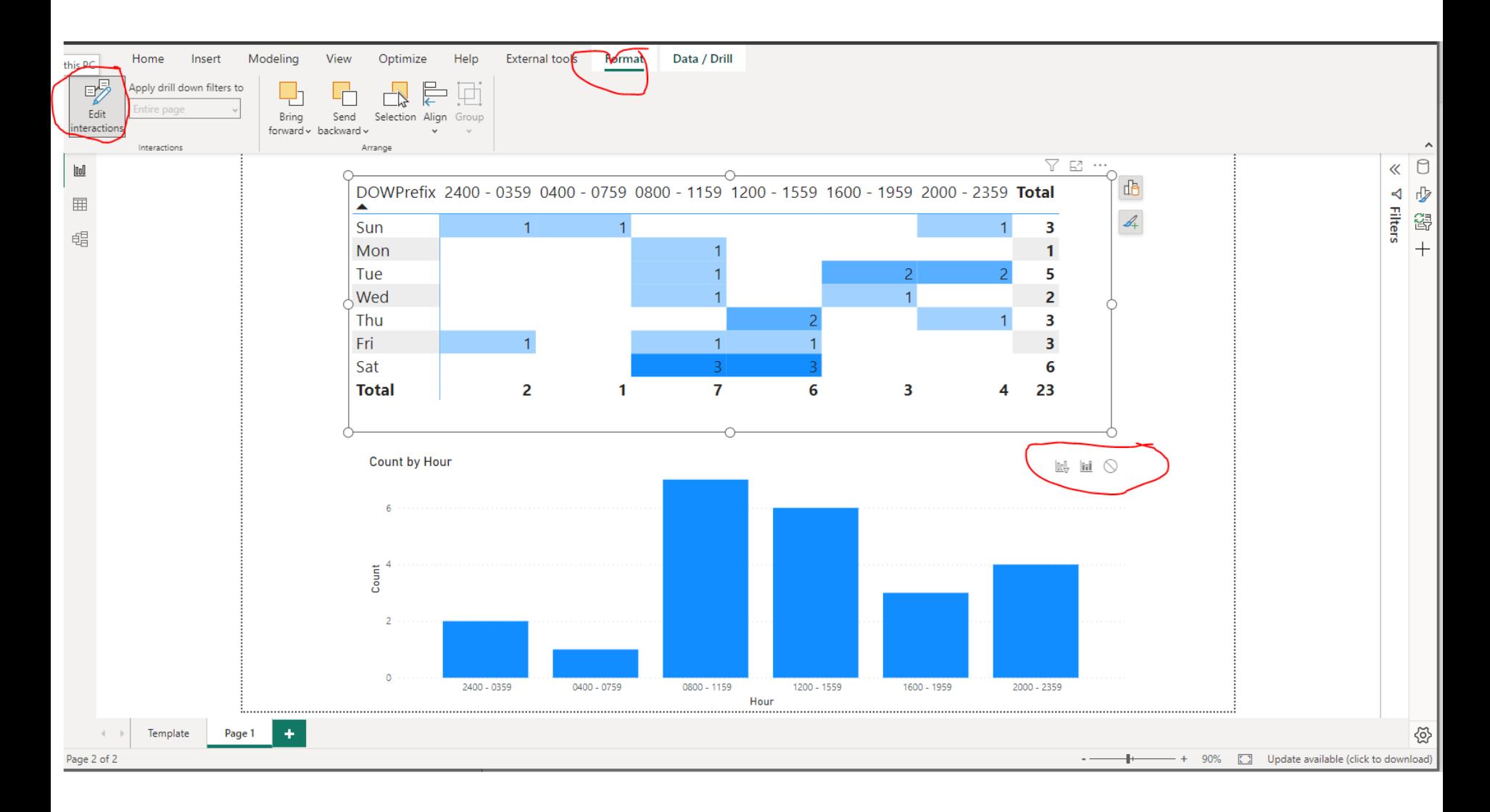

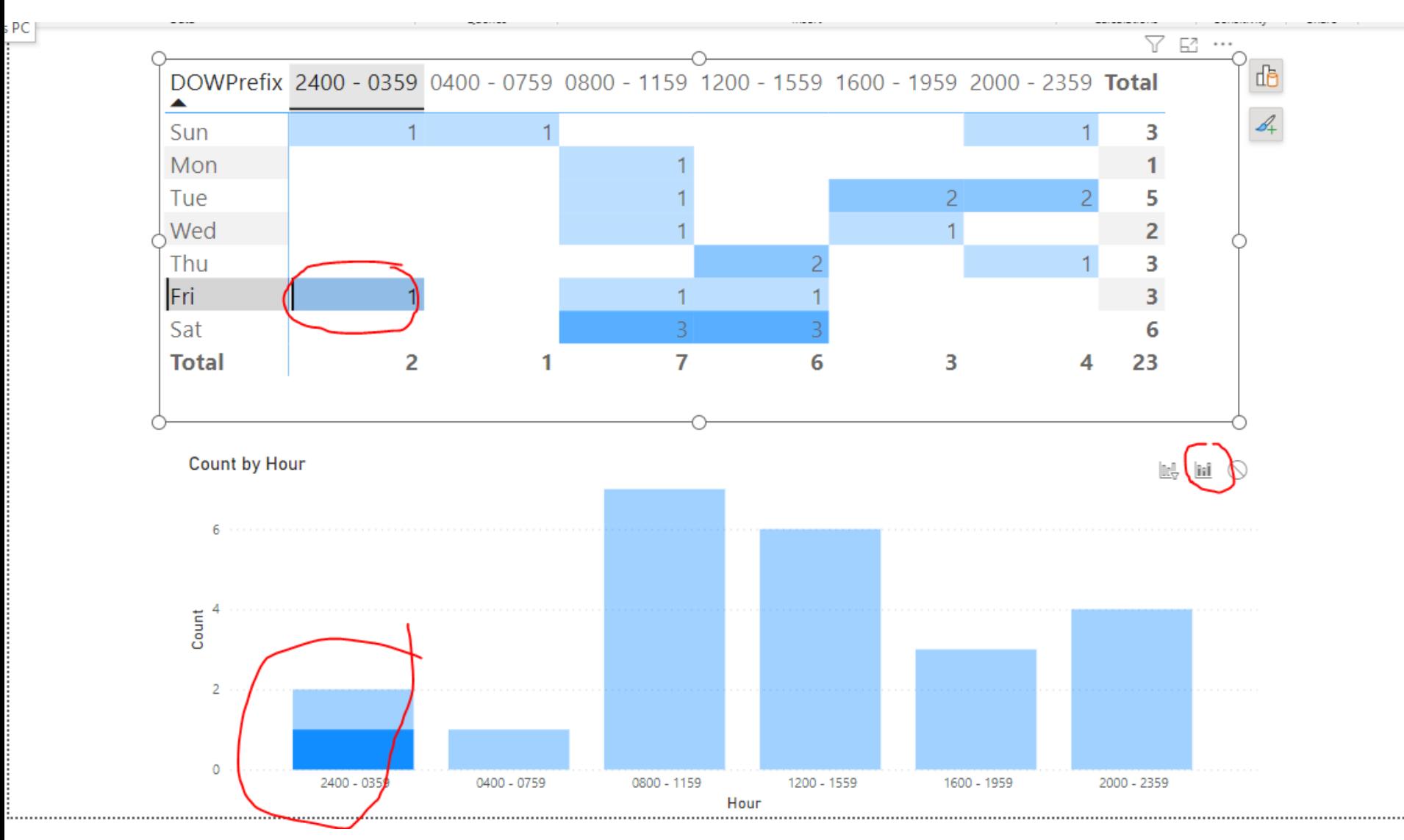

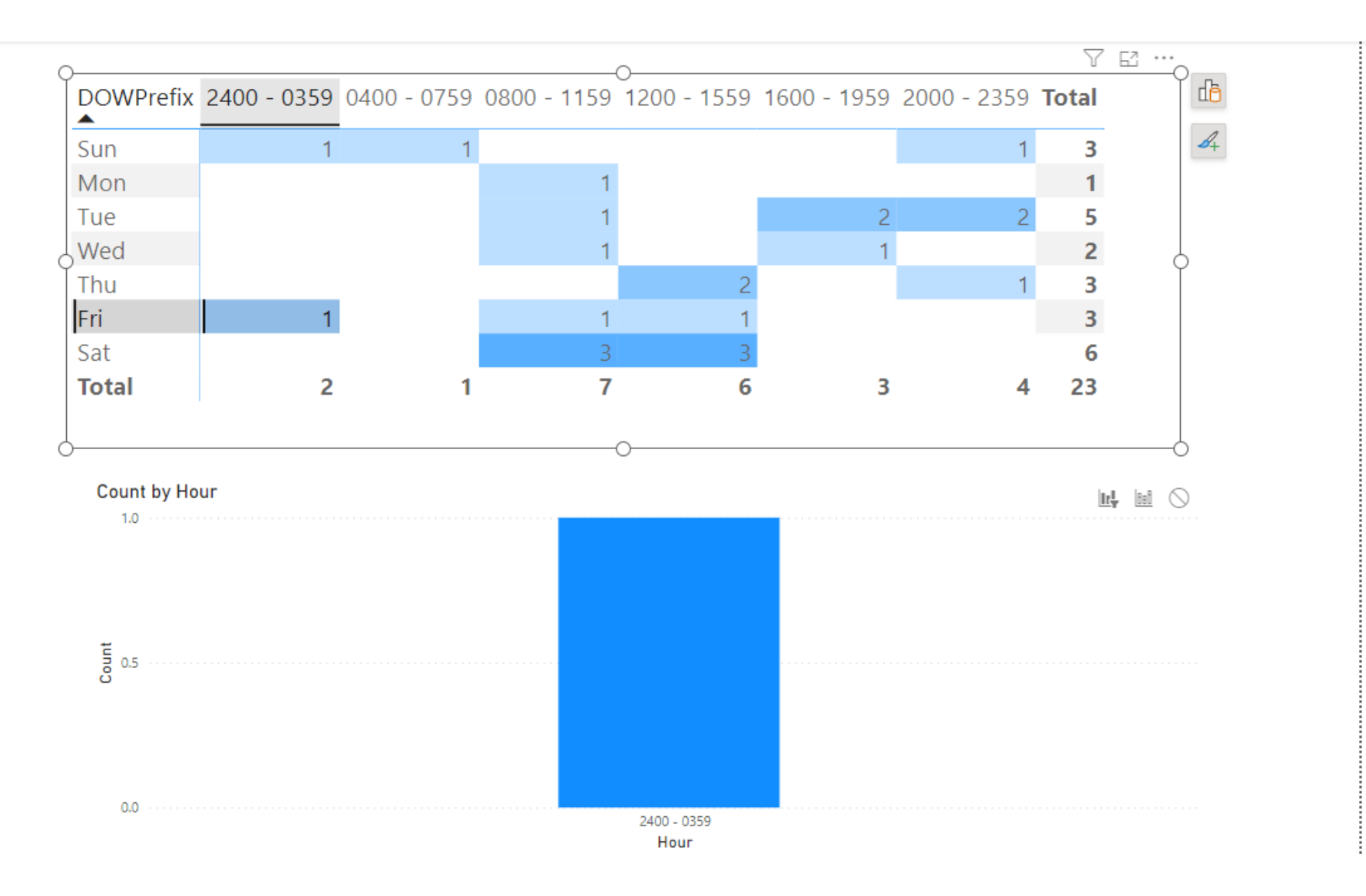

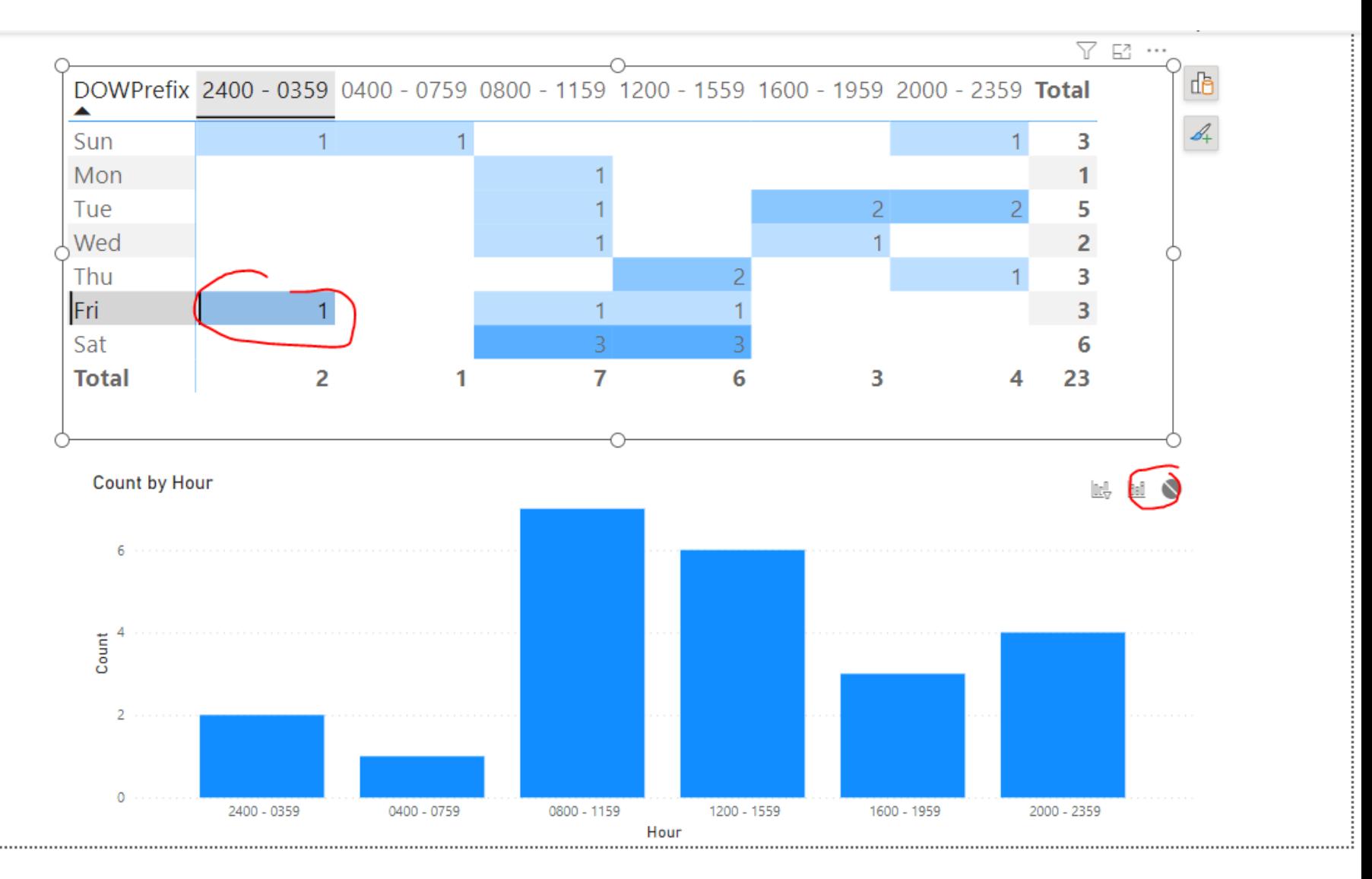

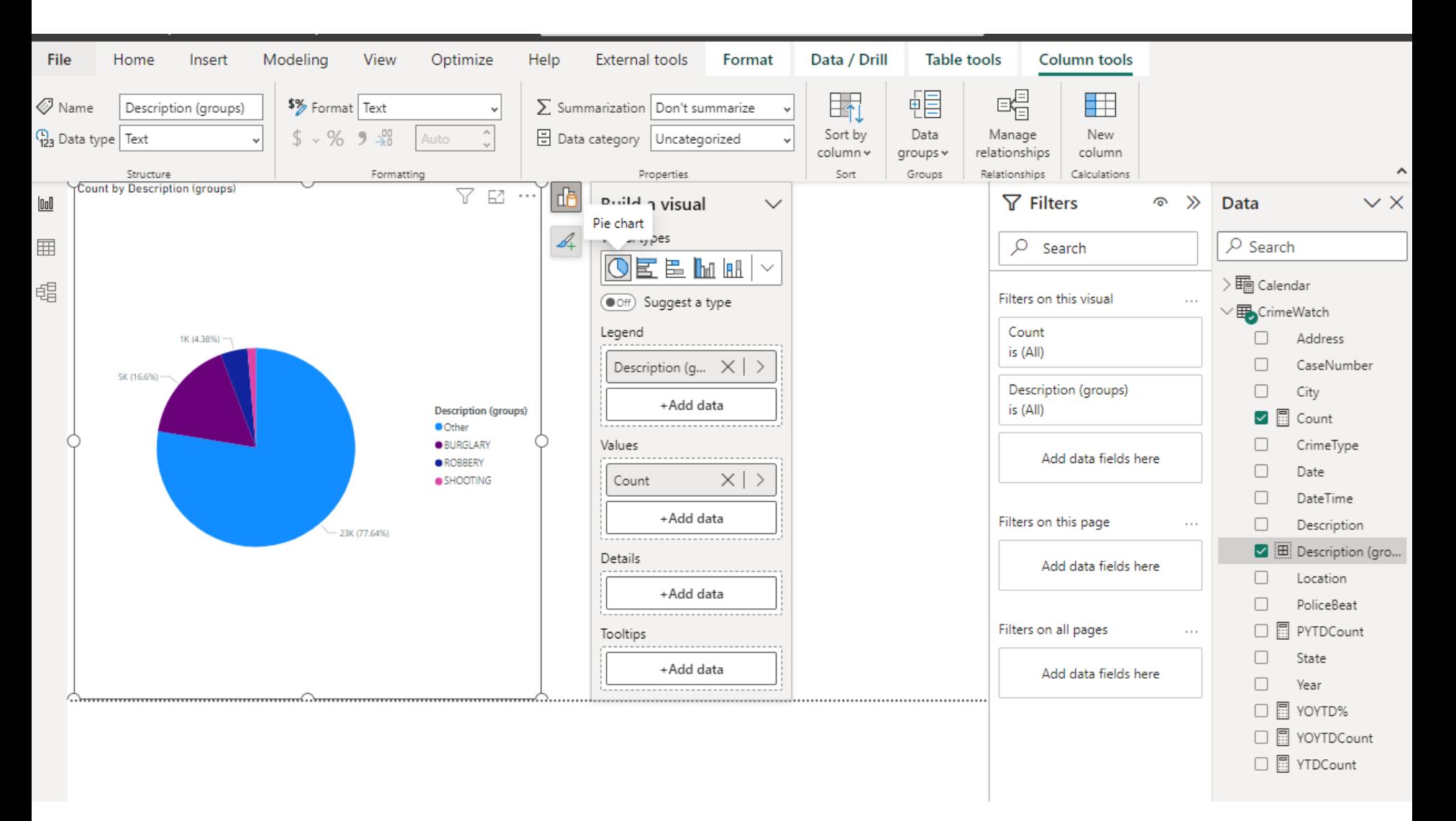

### Step 1. Covert to Stacked Column Chart

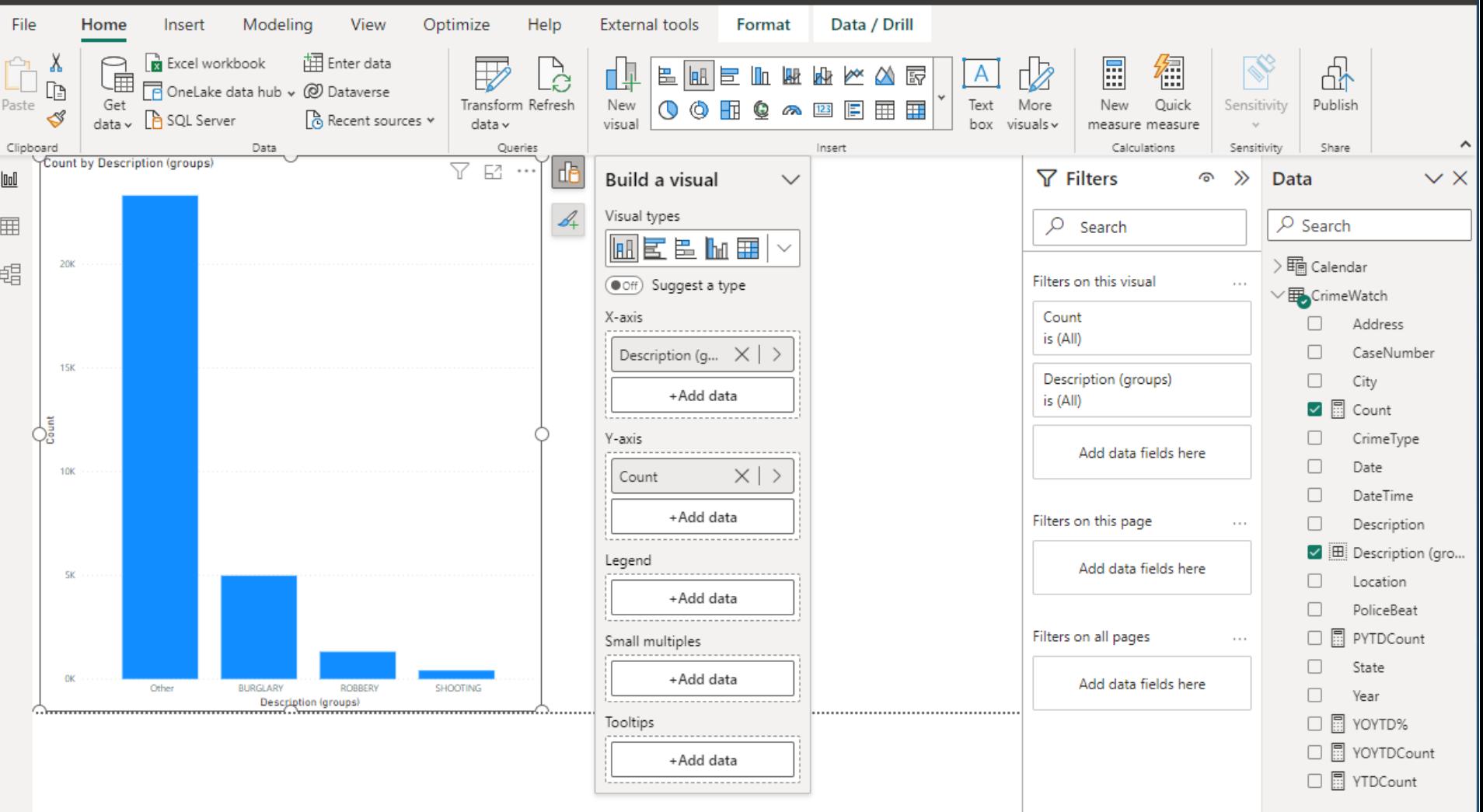

#### Step 2. Open Format – Column Color

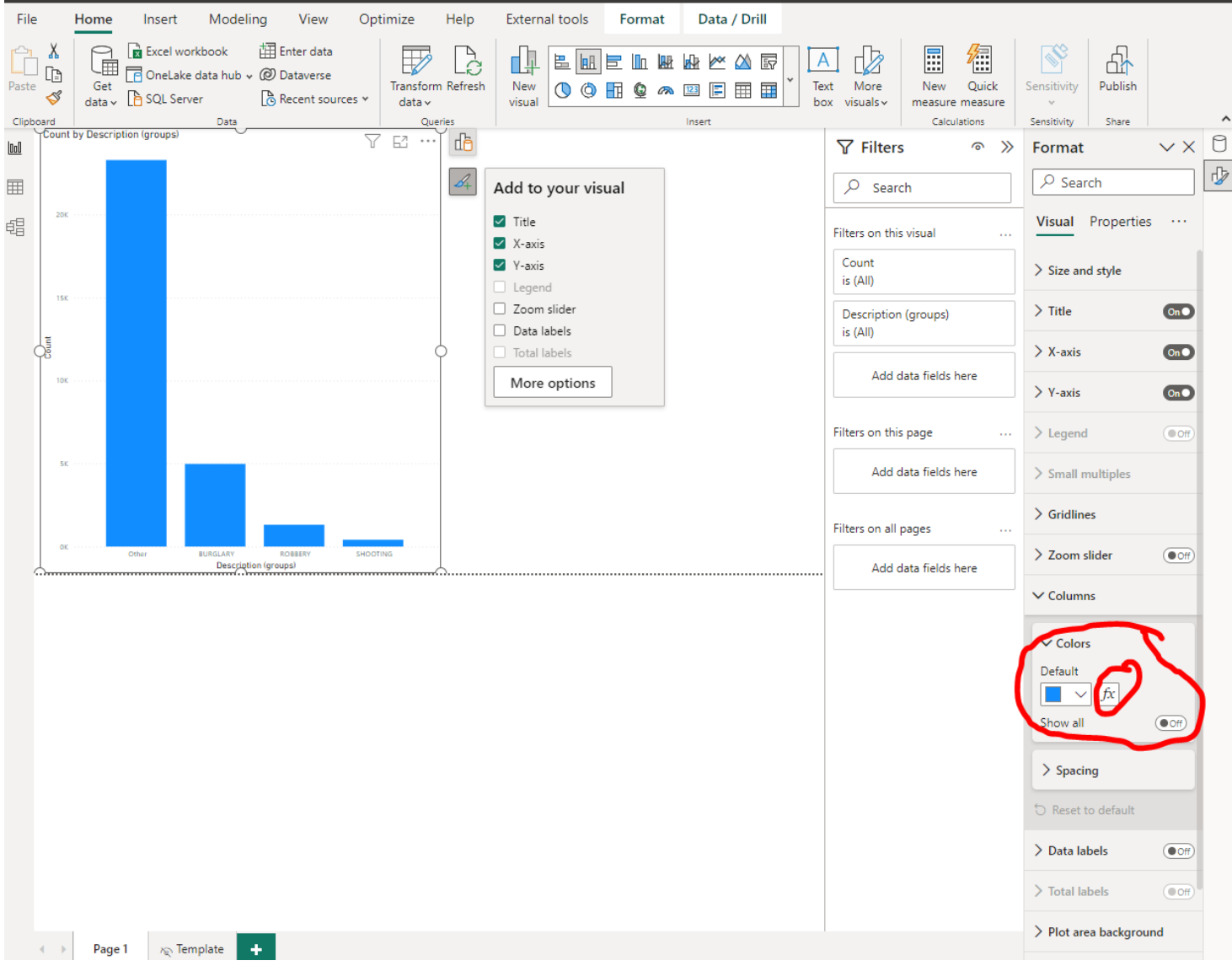

#### Step 3. Set Gradient Color

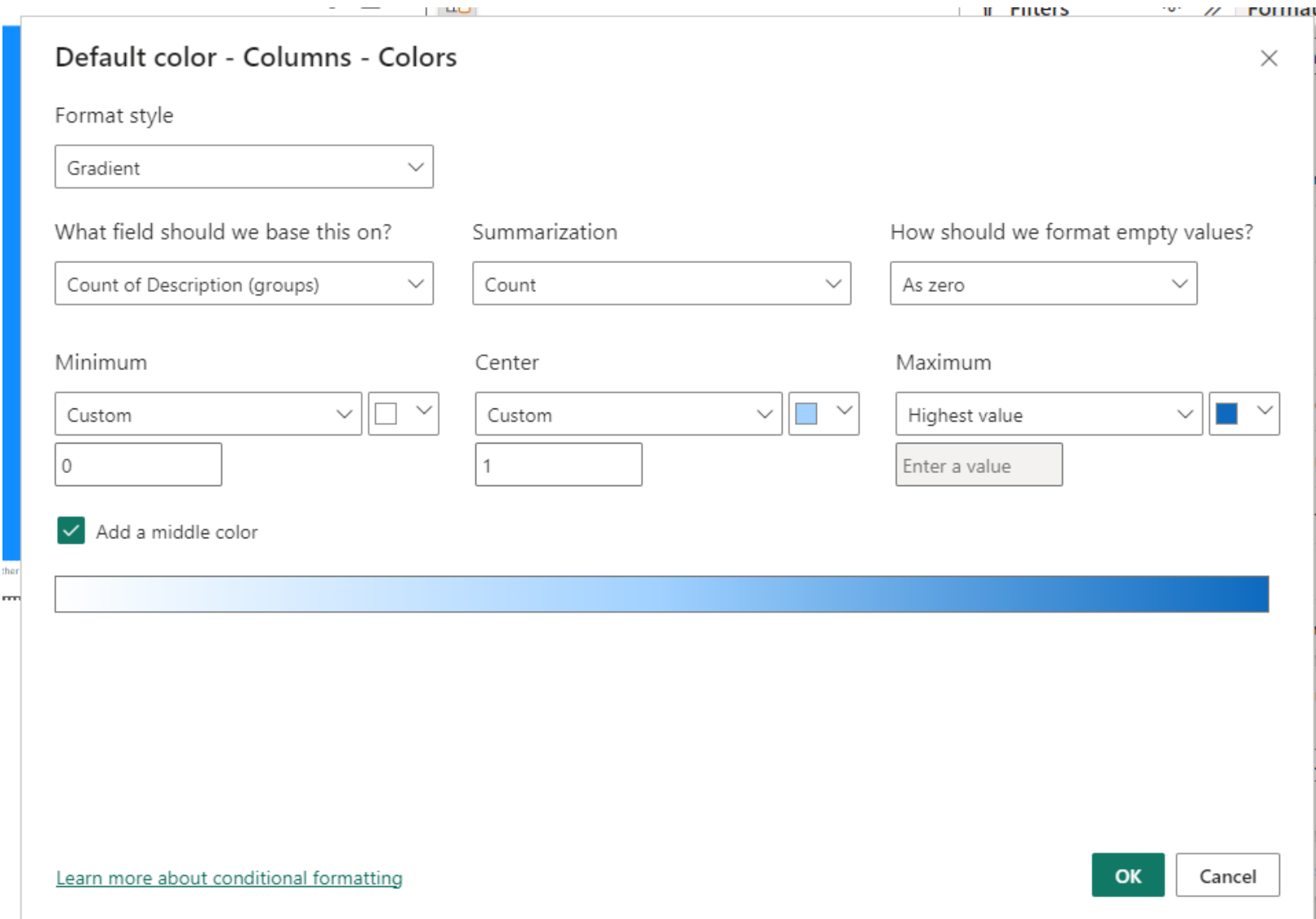

### Step 4. Result for Bar Chart

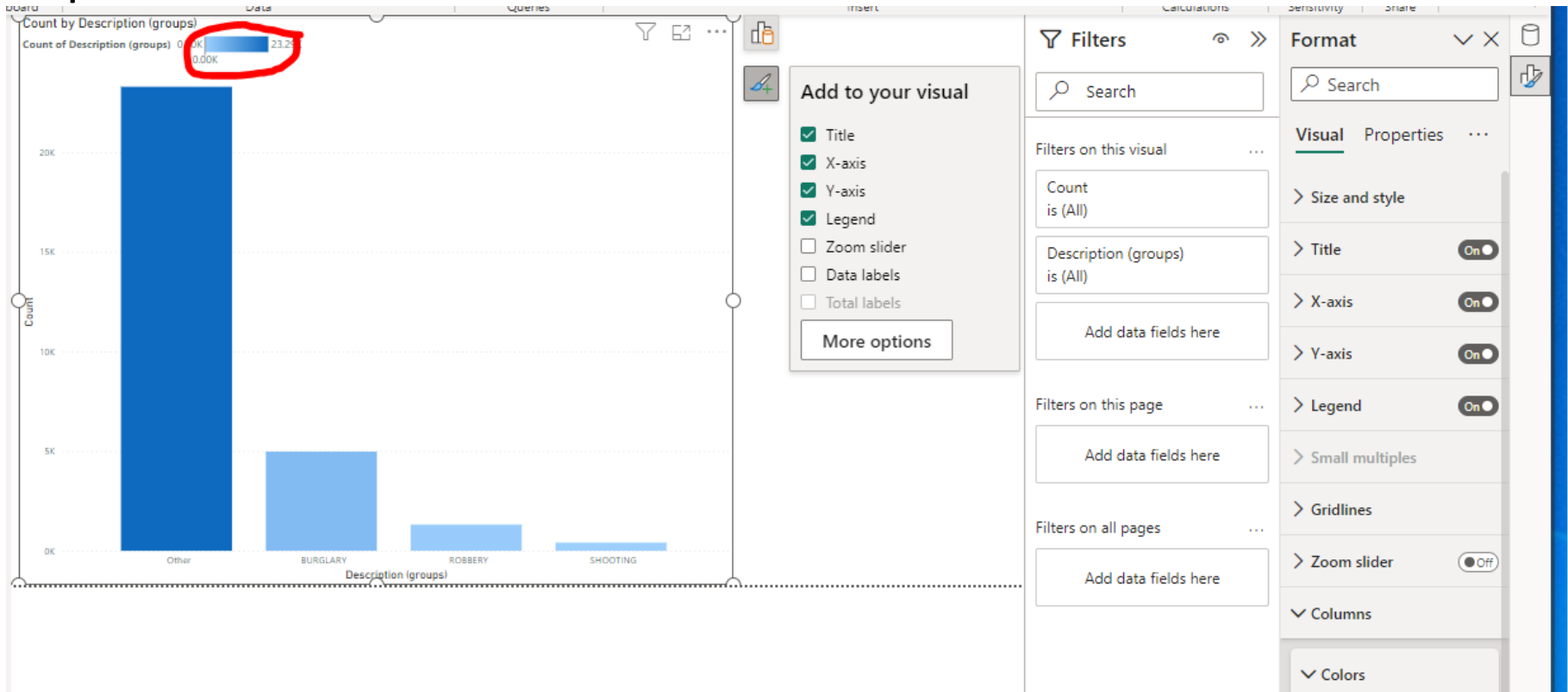

 $\bullet$  Off

Show all

### Step 5. Convert Back to Pie Chart

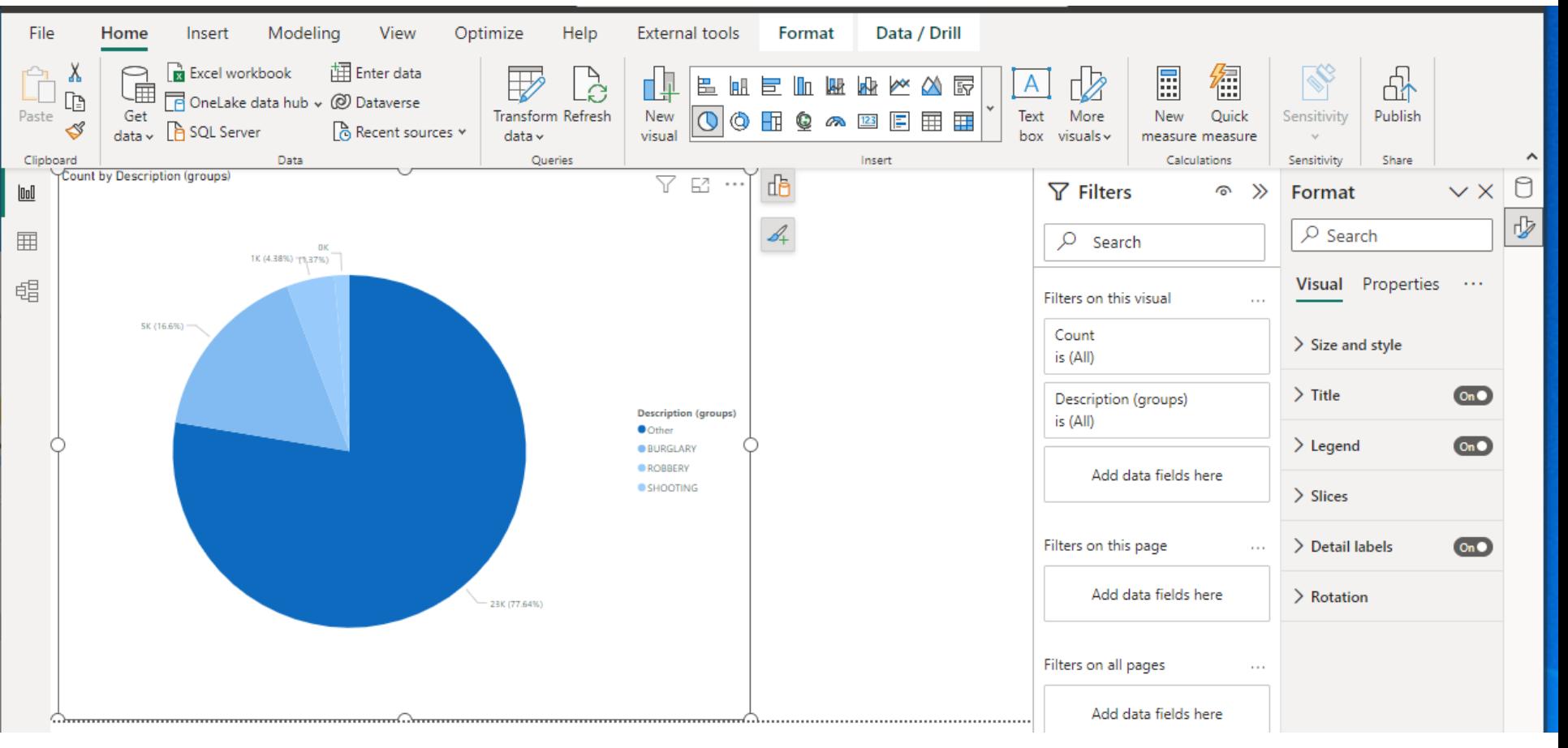

### **SELECTION**

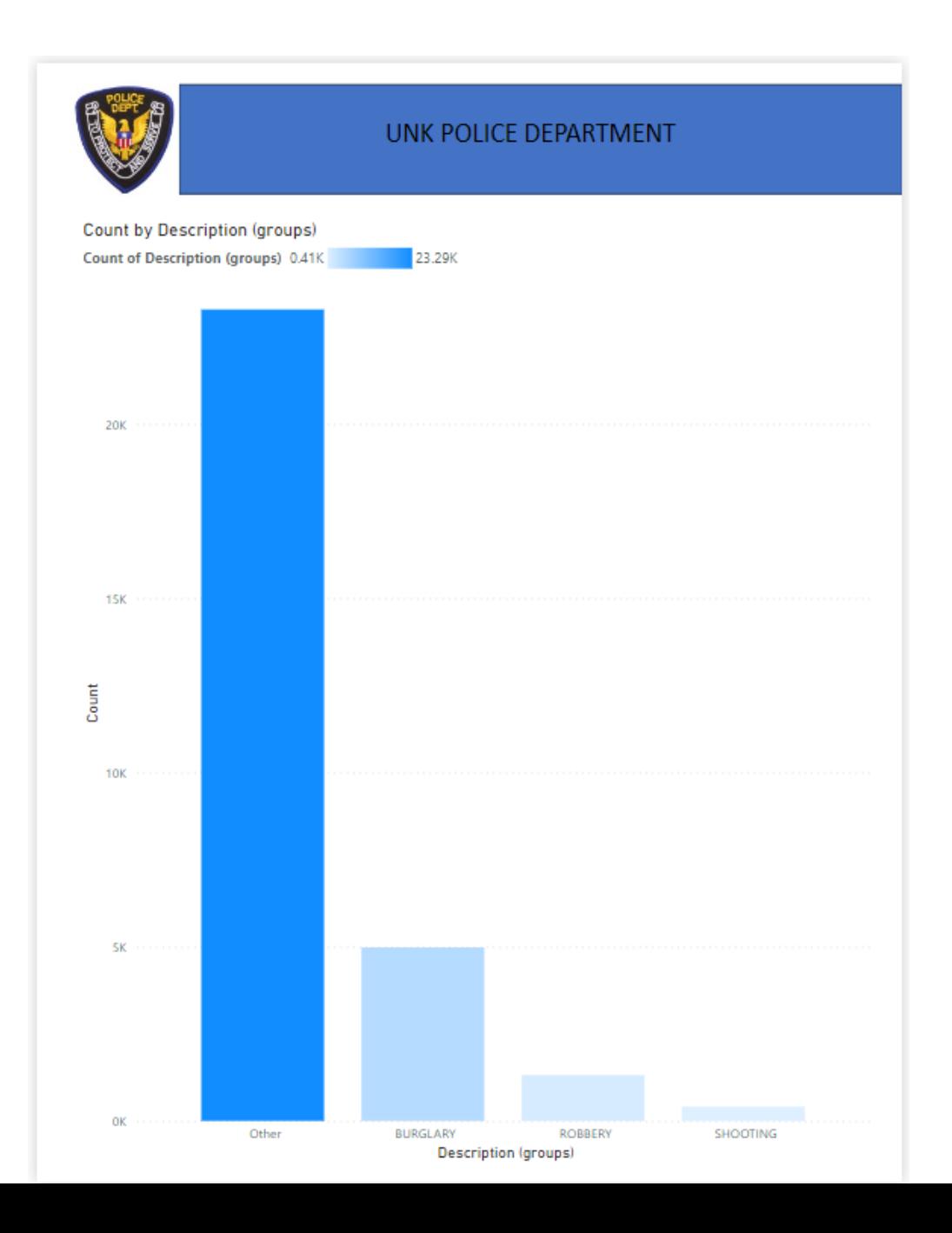

### **SELECTION - ADDED NEW VISUAL**

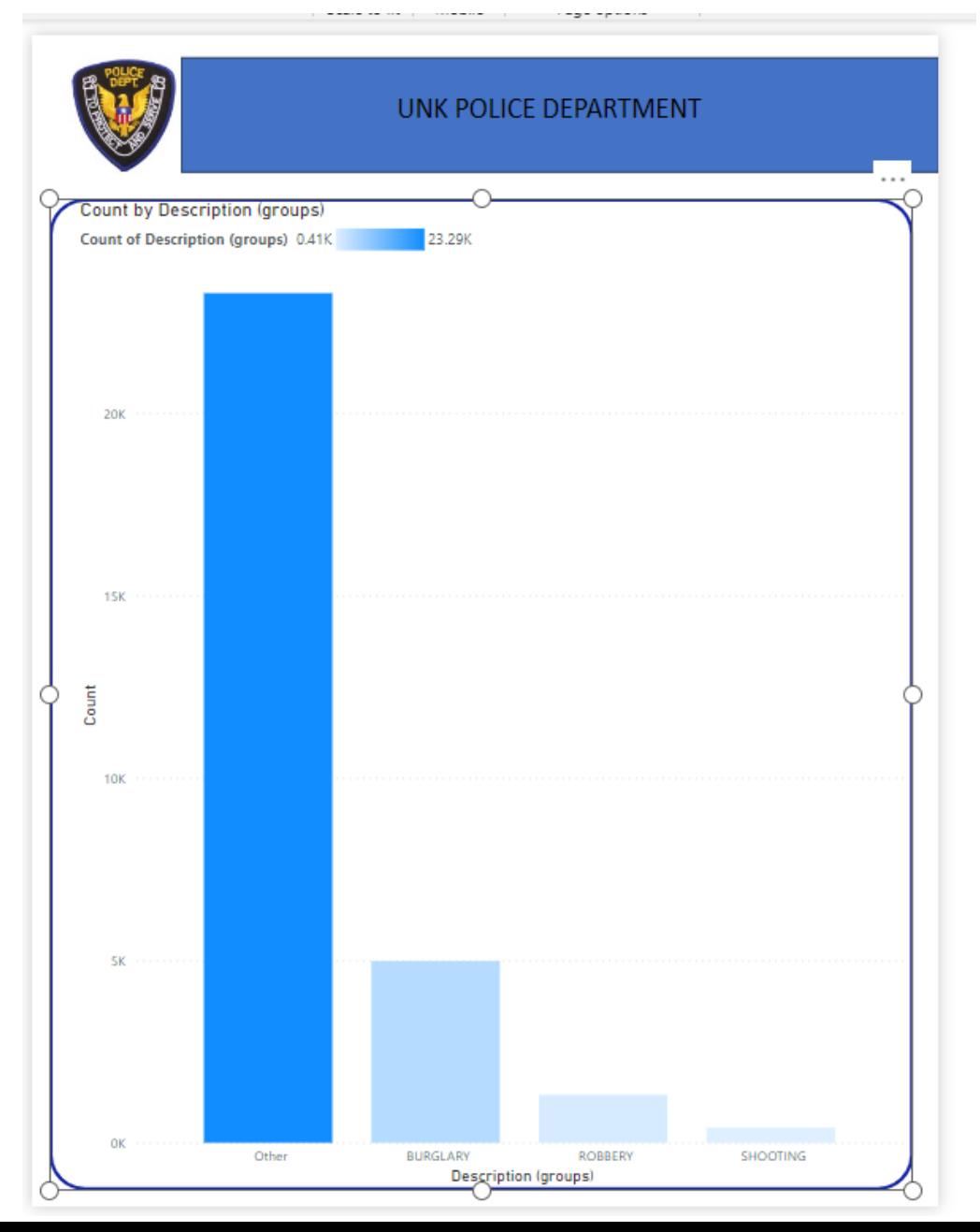

# **SELECTION - OPEN LAYER ORDER**

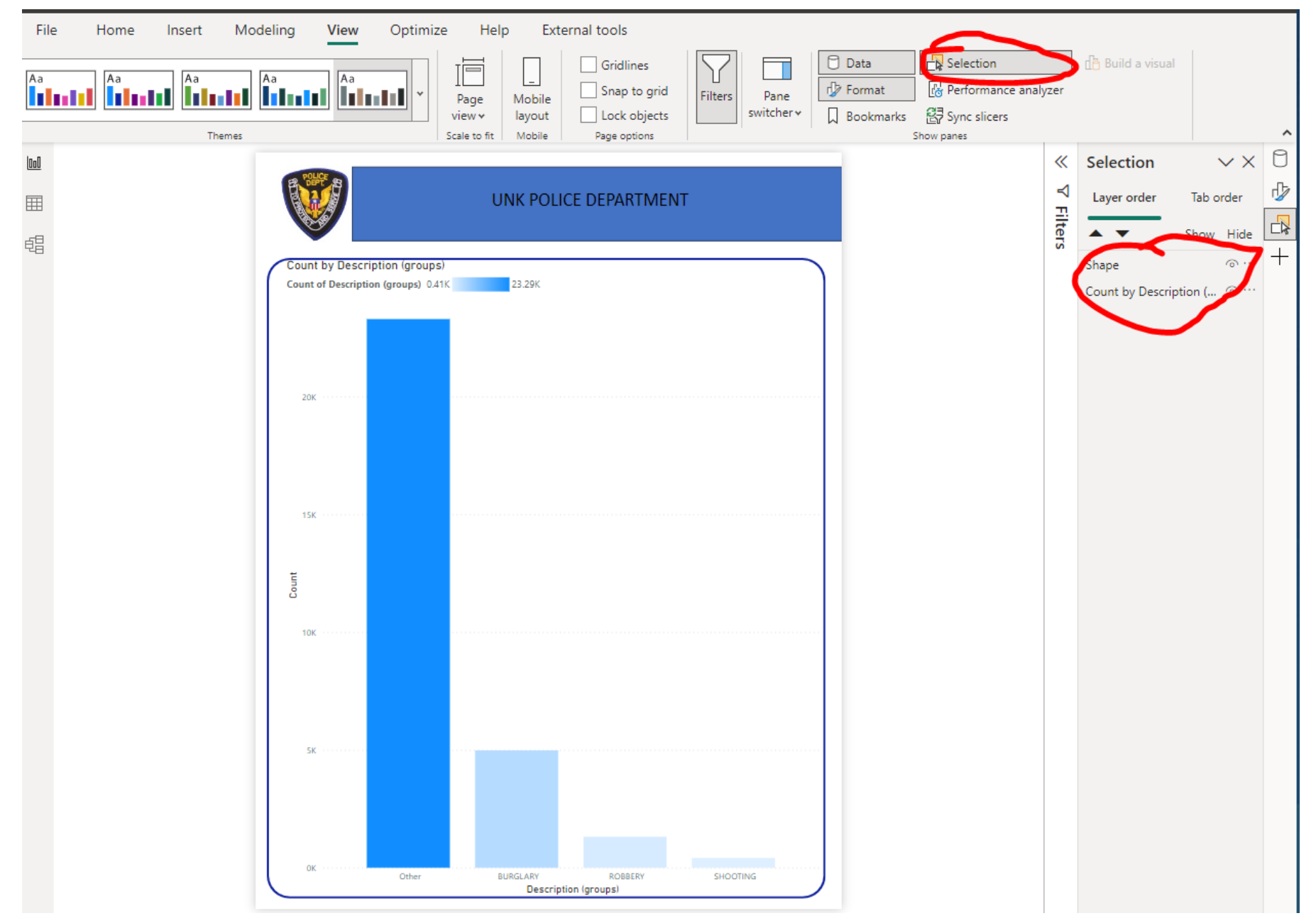

# **SELECTION - WORKING WITH LAYER ORDER**

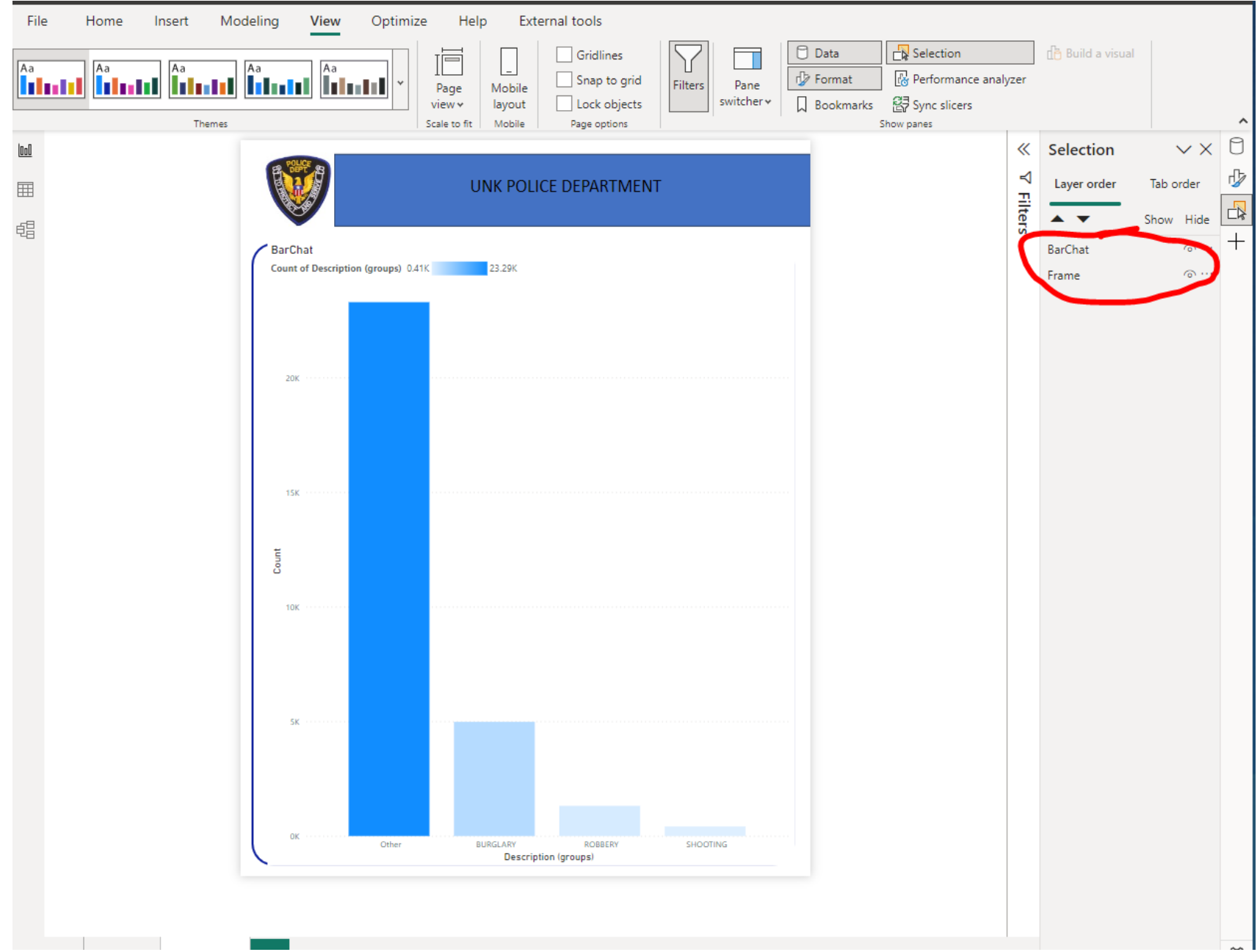

### **SELECTION - WORKING WITH LAYER ORDER**

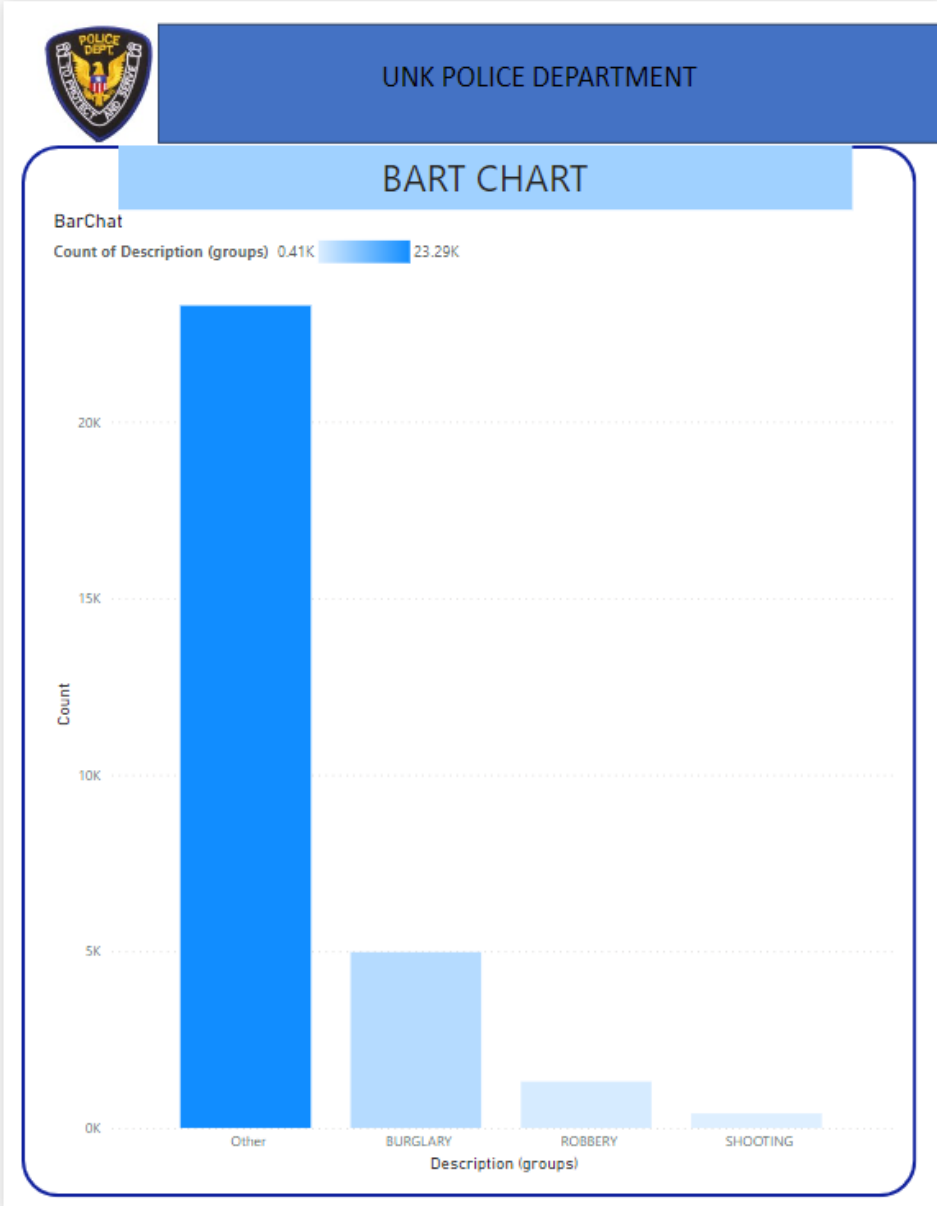

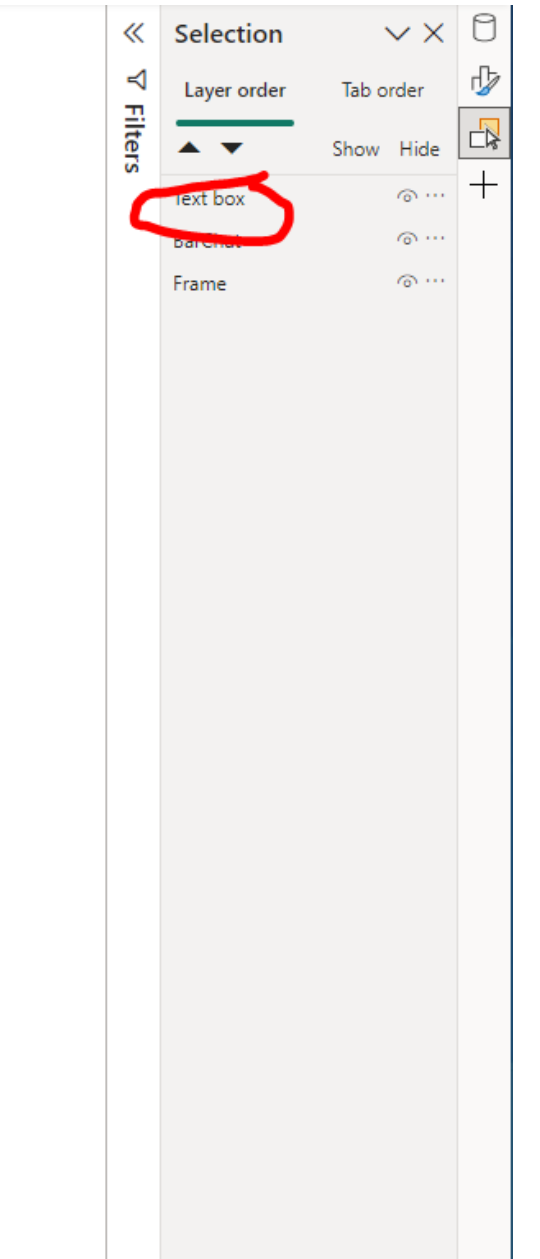

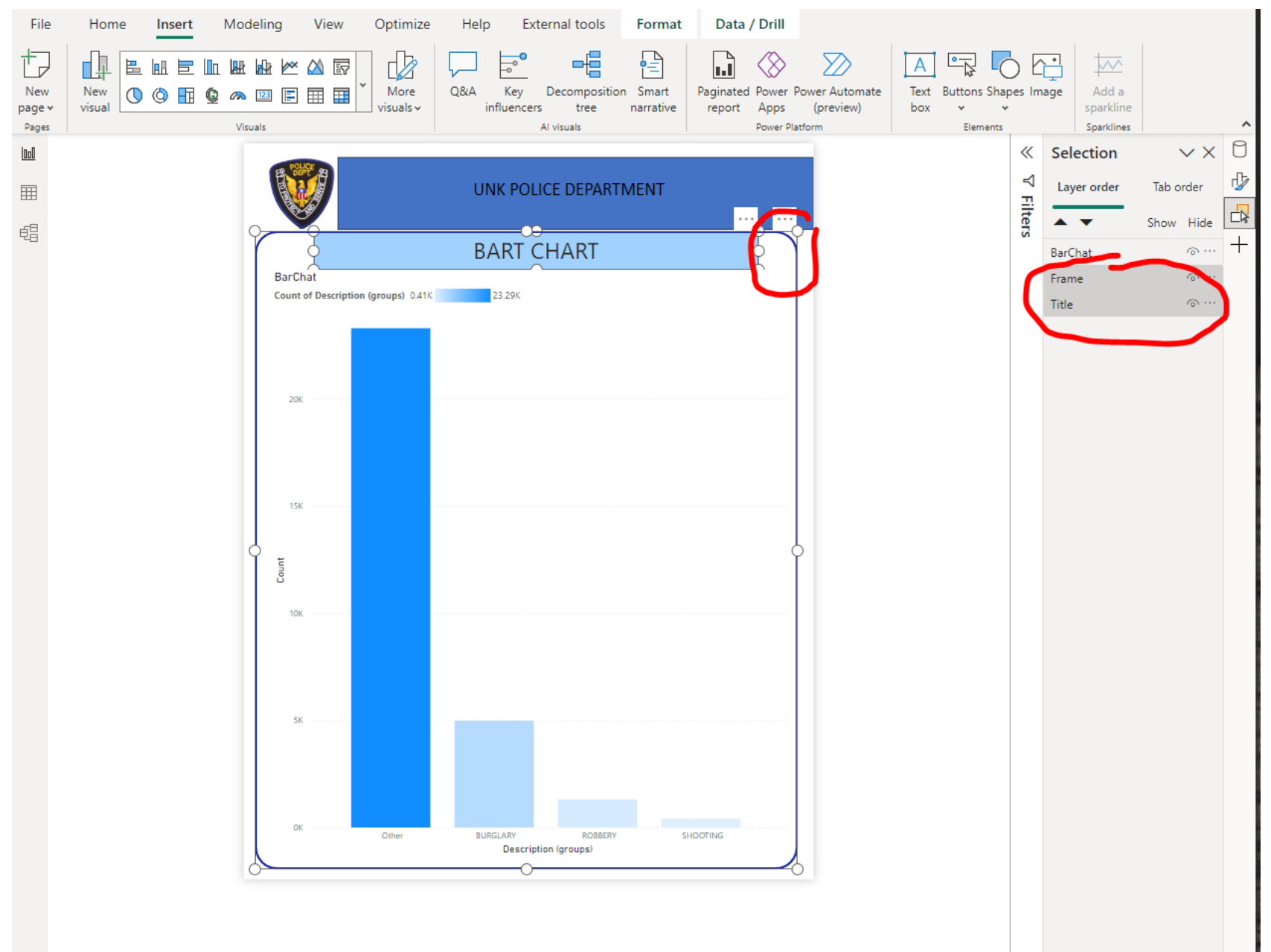

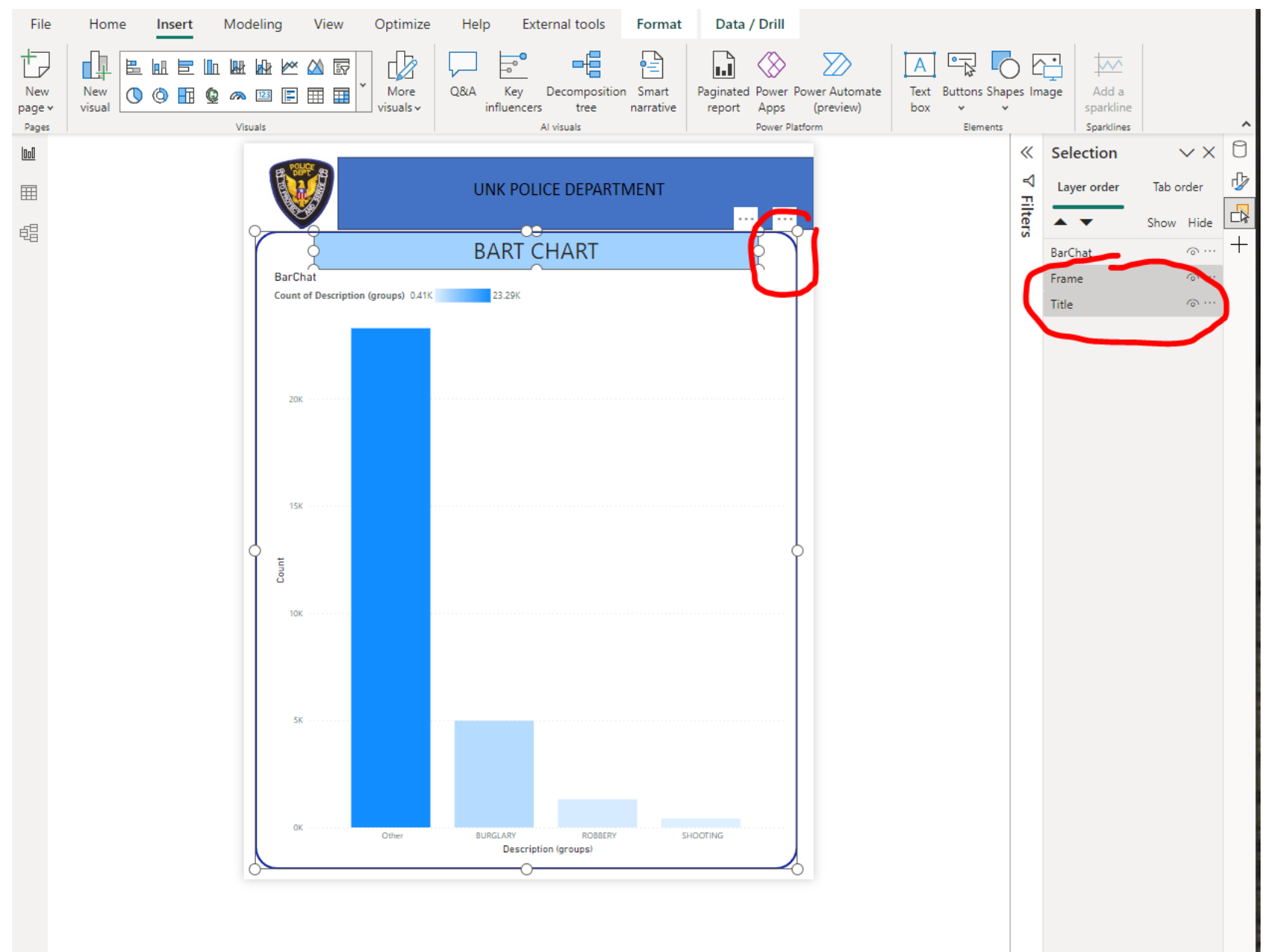

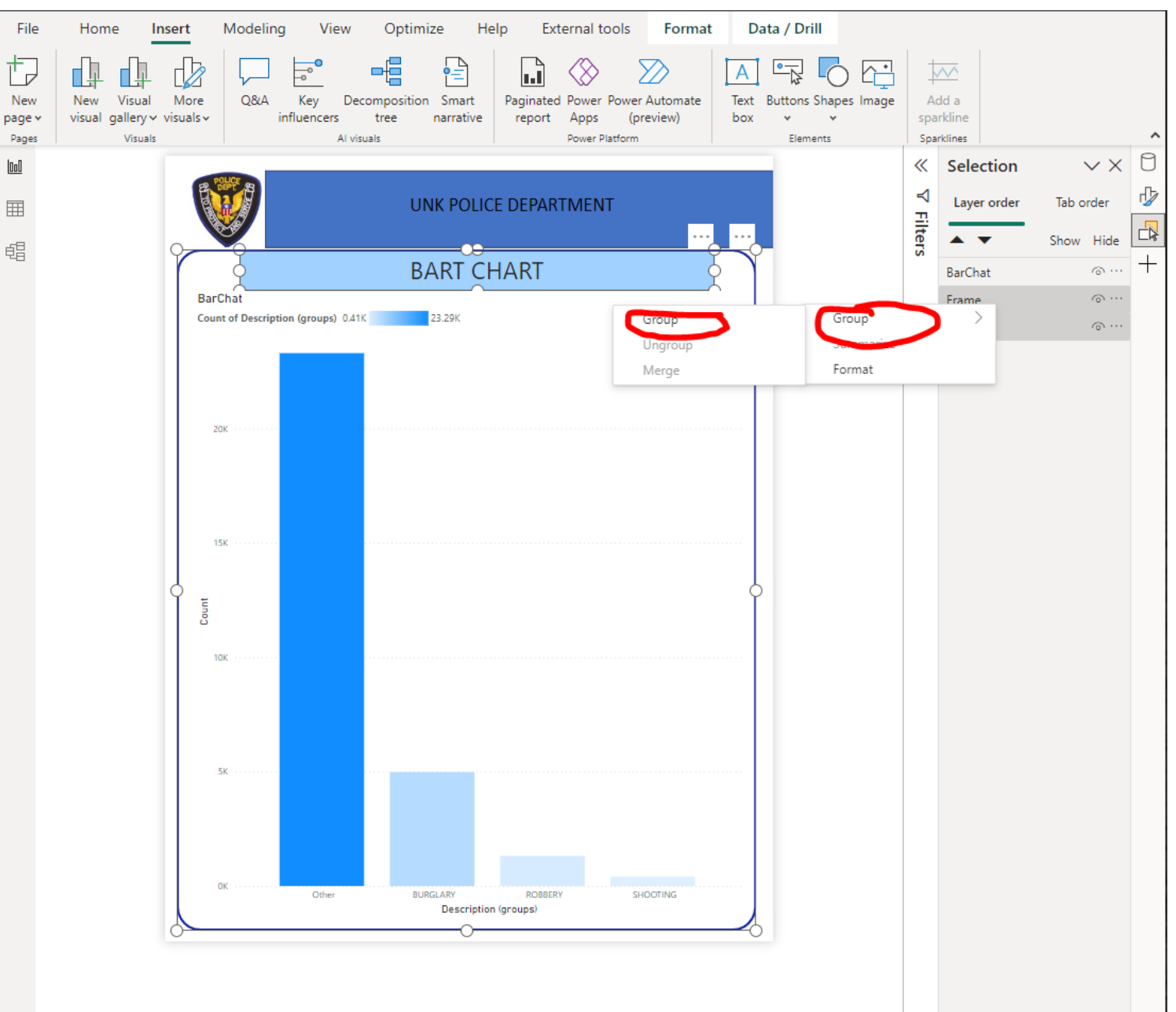

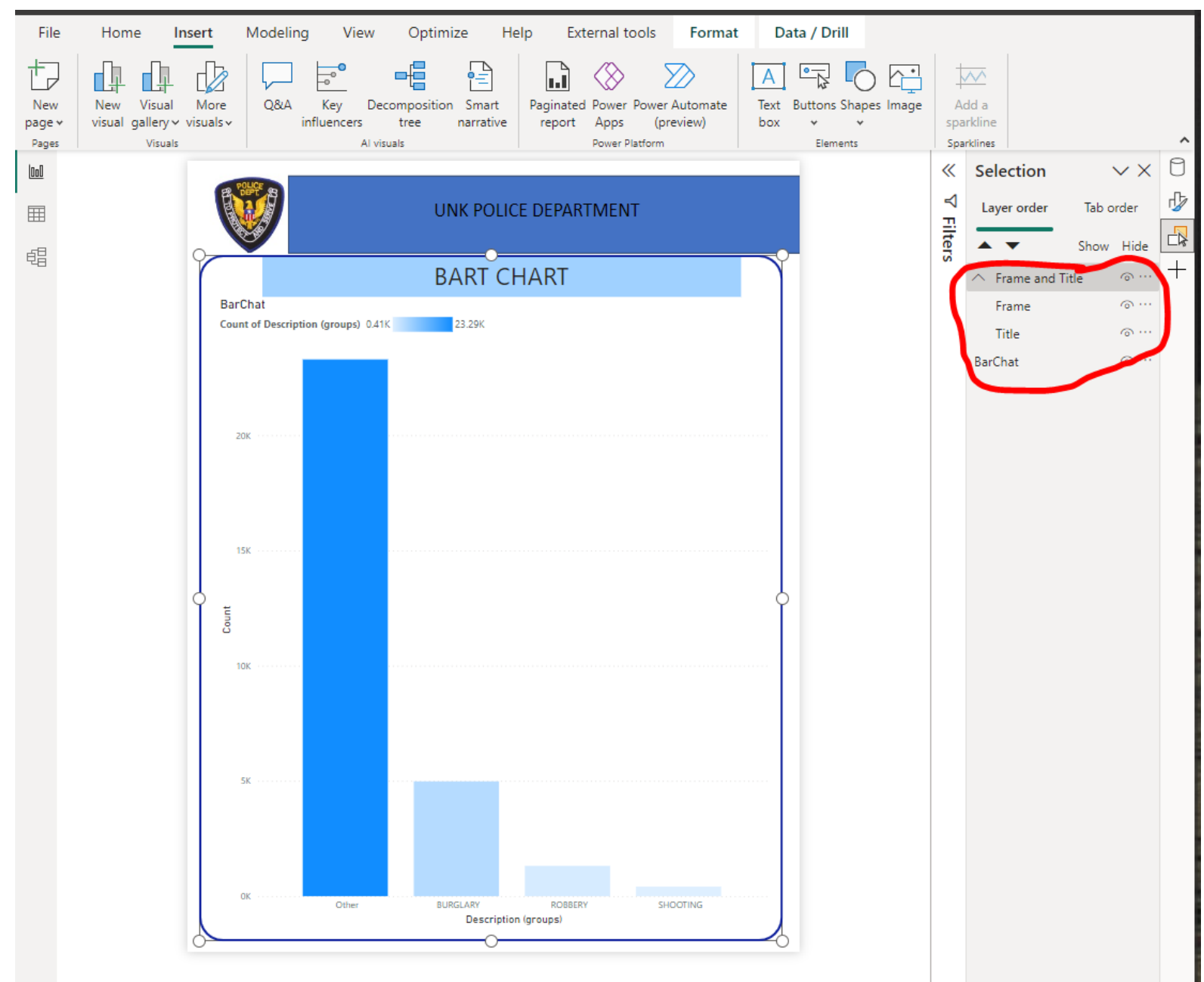

### EDIT THE SAME TYPE OF VISUALS

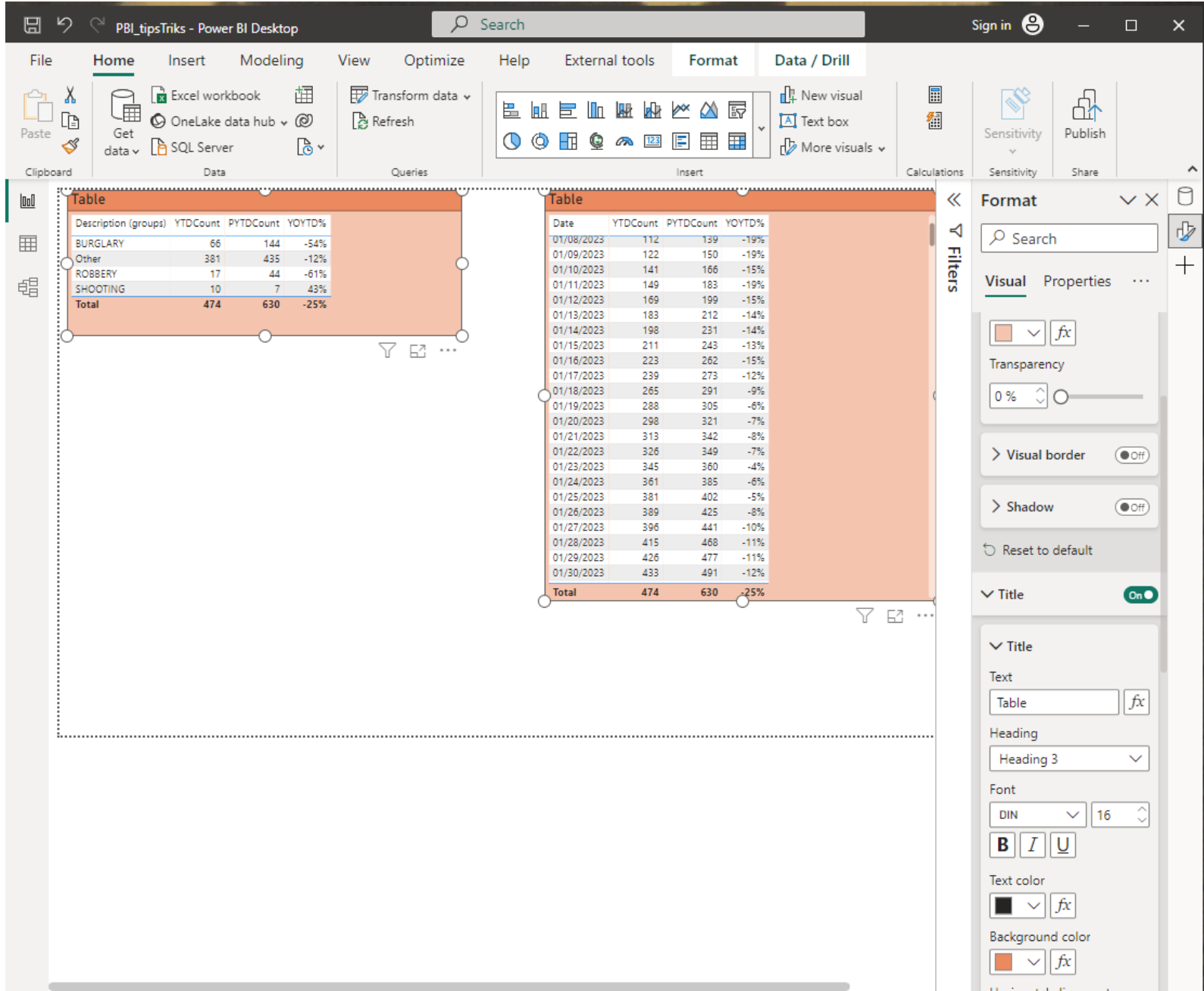

### EDIT THE SAME OR DIFFERENT TYPE OF VISUALS

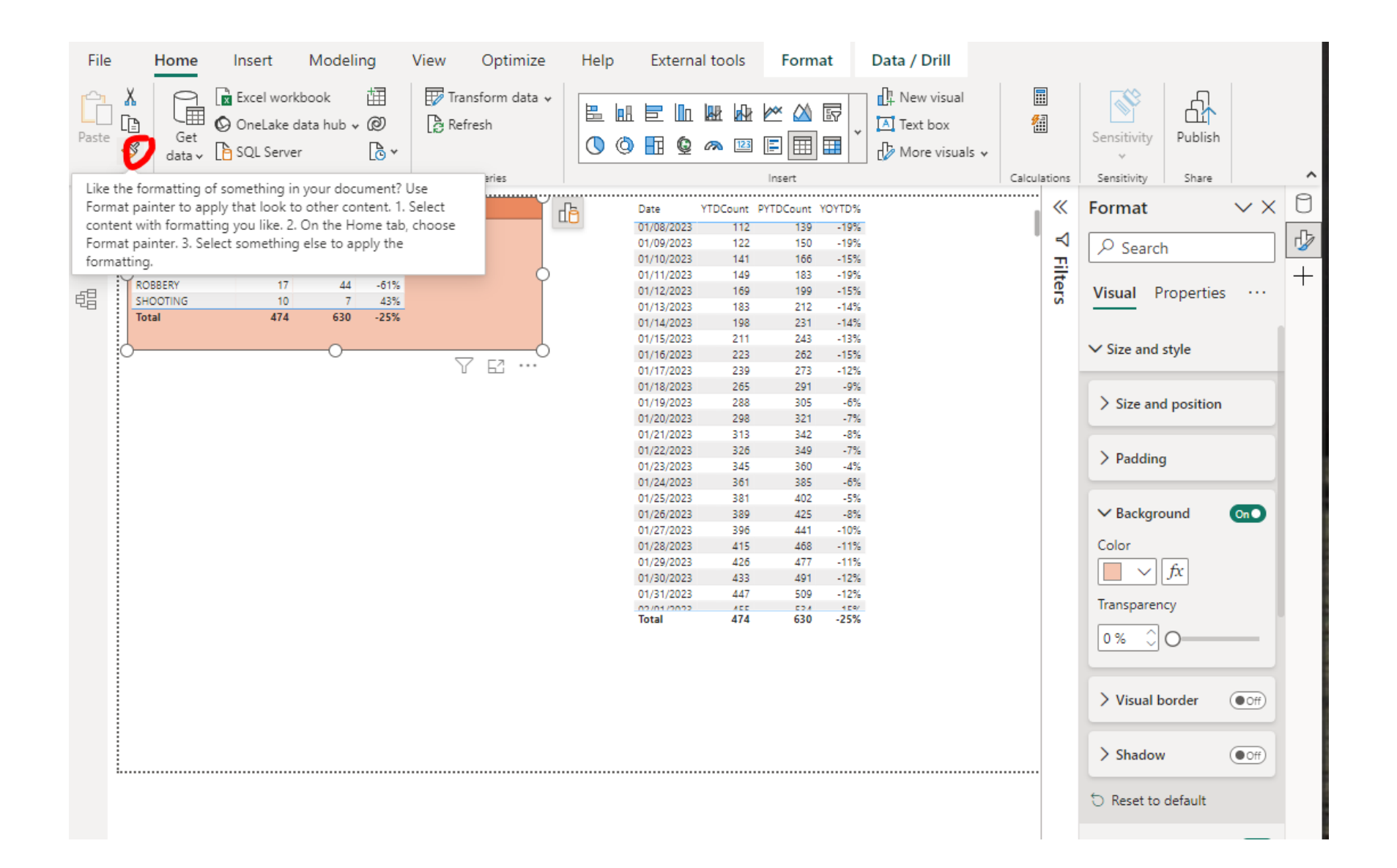

# EDIT THE SAME OR DIFFERENT TYPE OF VISUALS

### Some formatting will be applied, but not additional features like title.

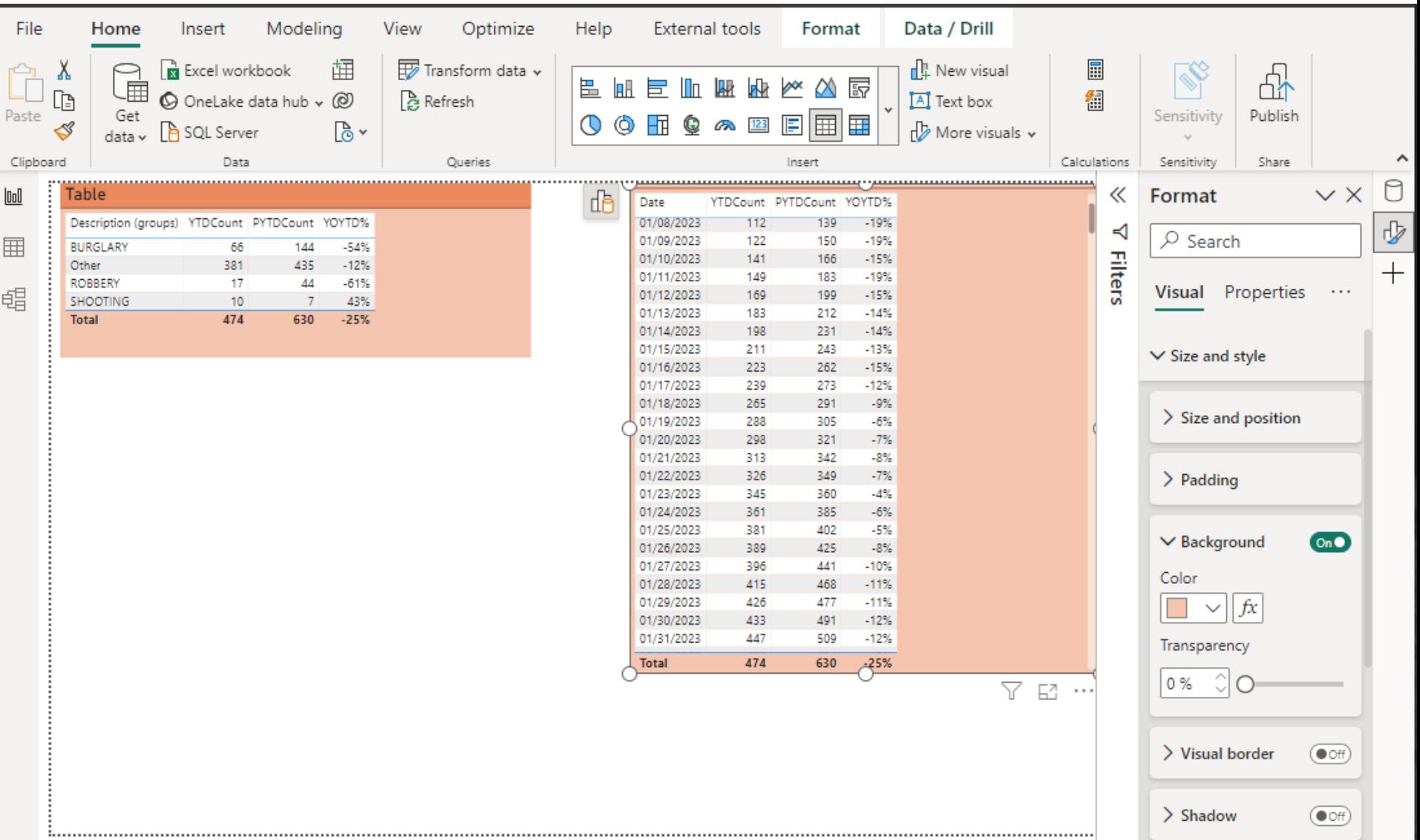

# ADDITIONAL INFORMATION (BOOKS)

#### ✓ **Power Query**

✓ *Collect, Combine, and Transform Data Using Power Query in Excel and Power BI* (2018) by Gil Raviv

#### ✓ **Entry Level**

- ✓ *Learn Power BI: Step by Step Guide to Building Your Own Reports* (2022) by Derek Wilson
- ✓ *Power BI - Business Intelligence Clinic: Create and Learn Paperback* (2018) by Roger F. Silva
- ✓ *Microsoft Power BI Dashboards Step by Step* (2018) by Errin O'Connor

#### ✓ **Advance Level**

- ✓ *Analyzing Data with Power BI and Power Pivot for Excel* (2017), Marco Russo and Alberto Ferrari
- ✓ *The Definitive Guide to DAX: Business Intelligence for Microsoft Power BI, SQL Server Analysis Services, and Excel* (2019) by Marco Russo and Alberto Ferrari
# ADDITIONAL INFORMATION (LINKS)

- $\checkmark$  Websites, Blogs, and YouTube channels
	- $\checkmark$  Power Query documentation <https://docs.microsoft.com/en-us/power-query>
	- $\checkmark$  Power BI documentation <https://docs.microsoft.com/en-us/power-bi/>
	- $\checkmark$  Power BI Tips

<https://powerbi.tips/>

 $\sqrt{RADACAD}$ 

<https://radacad.com/>

✓ SQLBI

<https://www.sqlbi.com/>

 $\checkmark$  Guy in a Cube

<https://guyinacube.com/>

✓ Curbal

<https://www.youtube.com/channel/UCJ7UhloHSA4wAqPzyi6TOkw>

### NEXT WEBINAR

#### **Introduction to the DAX**

- ✓ *Introduction*
- ✓ *Simple Formulas*
- ✓ *Examples of Advanced Formulas*

## **CONCLUSIONS & QUESTIONS**

# Svetlana Gubin, Oakland PD

#### Sgubin@OaklandCA.gov

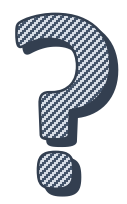

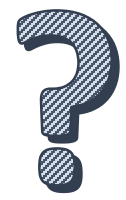

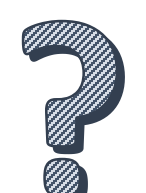

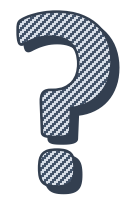

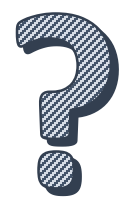

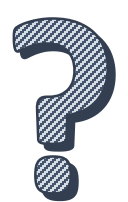